# **Universidad Central "Marta Abreu" de Las Villas**

# **Facultad de Ingeniería Eléctrica**

**Departamento de Telecomunicaciones y Electrónica**

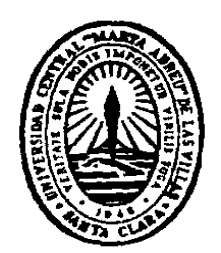

# **TRABAJO DE DIPLOMA**

# **Sistema de gestión de Cable-Modems DOCSIS 3.0 en redes CATV.**

**Autor: Vladimir Padilla Padilla**

**Tutor: Ing. Rolando Evelio Pérez Versón**

**Santa Clara**

**2012**

**"Año 54 de la Revolución"**

# **Universidad Central "Marta Abreu" de Las Villas**

# **Facultad de Ingeniería Eléctrica**

**Departamento de Telecomunicaciones y Electrónica**

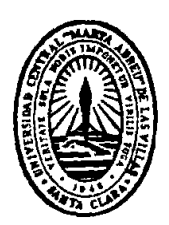

# **TRABAJO DE DIPLOMA**

# Sistema de gestión de Cable-Modems DOCSIS 3.0 en

redes CATV.

# **Autor: Vladimir Padilla Padilla**

E-Mail: [vpadilla@uclv.edu.cu](mailto:vpadilla@uclv.edu.cu)

# **Tutor: Ing. Rolando Evelio Pérez Versón**

 Prof. Dpto. de Telecomunicaciones y Electrónica. Facultad de Ing. Eléctrica. UCLV. E-mail: rpverson@uclv.edu.cu

# **Consultante: Msc. Ing. Hiram del Castillo Sabido.**

 Prof. Dpto. de Telecomunicaciones y Electrónica. Facultad de Ing. Eléctrica. UCLV. E-mail: [hiramd@uclv.edu.cu](mailto:hiramd@uclv.edu.cu)

**Santa Clara**

**2012**

**"Año 54 de la Revolución"**

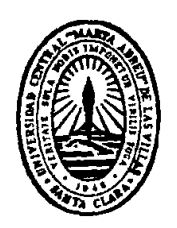

Hago constar que el presente trabajo de diploma fue realizado en la Universidad Central "Marta Abreu" de Las Villas como parte de la culminación de estudios de la especialidad de Ingeniería en Telecomunicaciones y Electrónica, autorizando a que el mismo sea utilizado por la Institución, para los fines que estime conveniente, tanto de forma parcial como total y que además no podrá ser presentado en eventos, ni publicados sin autorización de la Universidad.

## Firma del Autor

Los abajo firmantes certificamos que el presente trabajo ha sido realizado según acuerdo de la dirección de nuestro centro y el mismo cumple con los requisitos que debe tener un trabajo de esta envergadura referido a la temática señalada.

Firma del Autor Firma del Jefe de Departamento donde se defiende el trabajo

> Firma del Responsable de Información Científico-Técnica

# <span id="page-3-0"></span>**PENSAMIENTO**

*Las cosas deben hacerse lo más simples posibles,*

*pero ni un ápice más simples.*

# <span id="page-4-0"></span>**DEDICATORIA**

A mis padres y familia.

## **AGRADECIMIENTOS**

<span id="page-5-0"></span>Un agradecimiento especial a Rolando, Armando y a Aragón por su ayuda y apoyo.

A todos los que de un modo u otro contribuyeron e hicieron posible la realización de esta tesis.

# **TAREA TÉCNICA**

- <span id="page-6-0"></span>• Realización de un estudio de los sistemas de red de CATV que soportan el estándar DOCSIS 3.0 a escala global.
- Estudio de los dispositivos Cable-Modem y su modo de funcionamiento.
- Realización de una metodología para la gestión de dispositivos de Cable-Modem en redes de CATV.
- Elaboración del informe final.

Firma del Autor Firma del Tutor

## **RESUMEN**

<span id="page-7-0"></span>La televisión por cable (CATV), surge en la década del 40 del siglo pasado y no es más que un medio que transporta señales de TV por medio de un conductor (cable coaxial y en algunos casos fibra óptica) en lugar de la antena receptora tradicional. Actualmente, un número cada vez mayor de instituciones y personas la solicitan, lo cual implica un aumento de la cantidad de redes de CATV en diversos lugares, exigiéndose nuevos y mejores servicios. Este proyecto tiene como objetivo implementar un sistema de gestión por software para Cable-Modems dentro una red de televisión por cable que ofrezca los servicios de transmisión de datos. Para cumplir con las exigencias propuestas, se realizó un estudio de los distintos componentes de las redes HFC, y la implementación sobre estas de dispositivos que soportan el estándar DOCSIS 3.0. Se hace énfasis en los Cable-Modem, profundizando en su modo de funcionamiento y sus elementos de hardware. Se describen los diferentes mecanismos de gestión, destacándose el acceso por mediante una interfaz web y por herramientas de consola de comandos utilizando el fundamentalmente el protocolo Telnet. La realización de este proyecto responde a una solicitud de la empresa TeleCable Internacional, para recopilar información sobre las tecnologías de Cable-Modem que están siendo instaladas en el Polo Turístico Cayo Santa María.

# **TABLA DE CONTENIDOS**

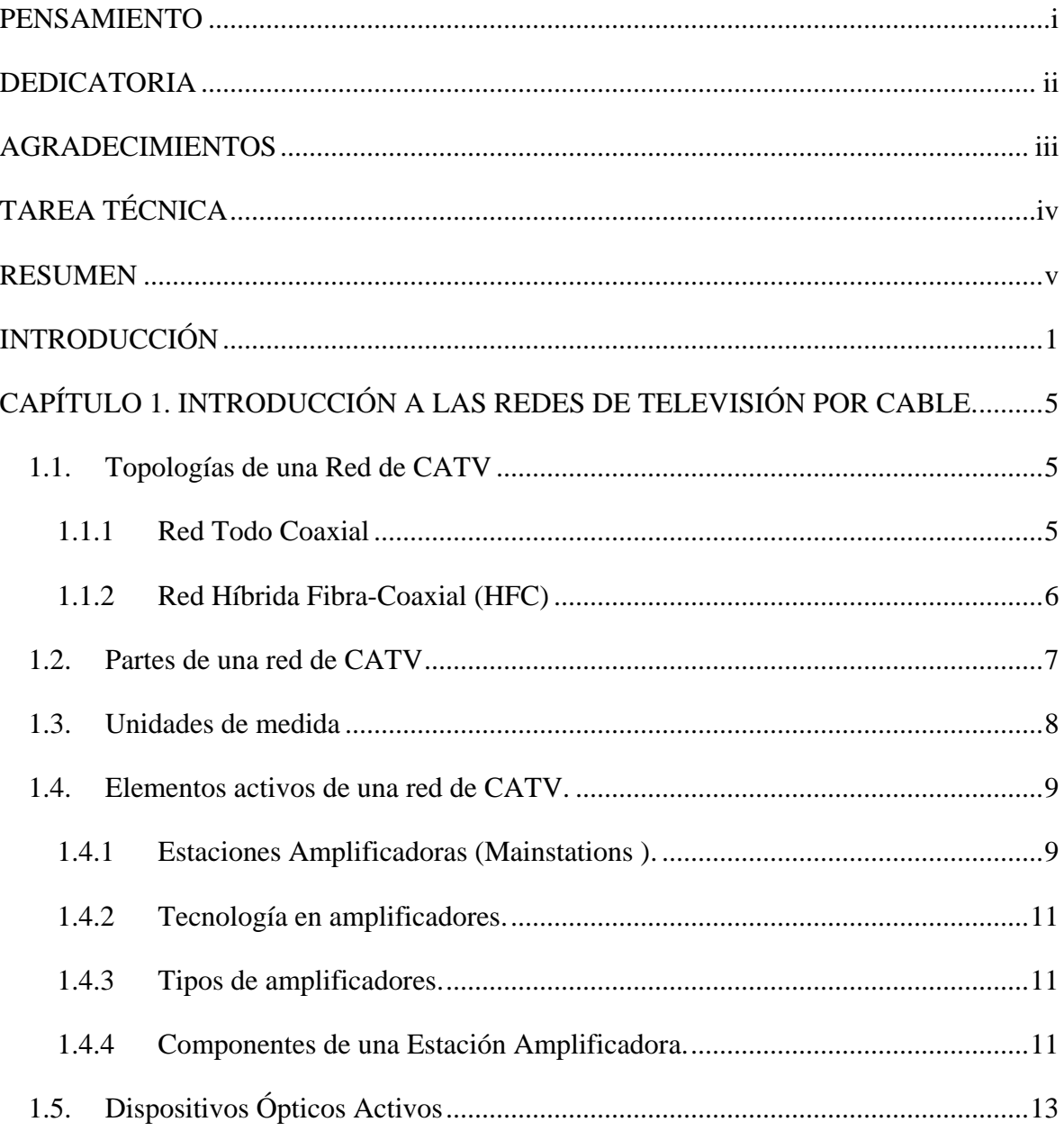

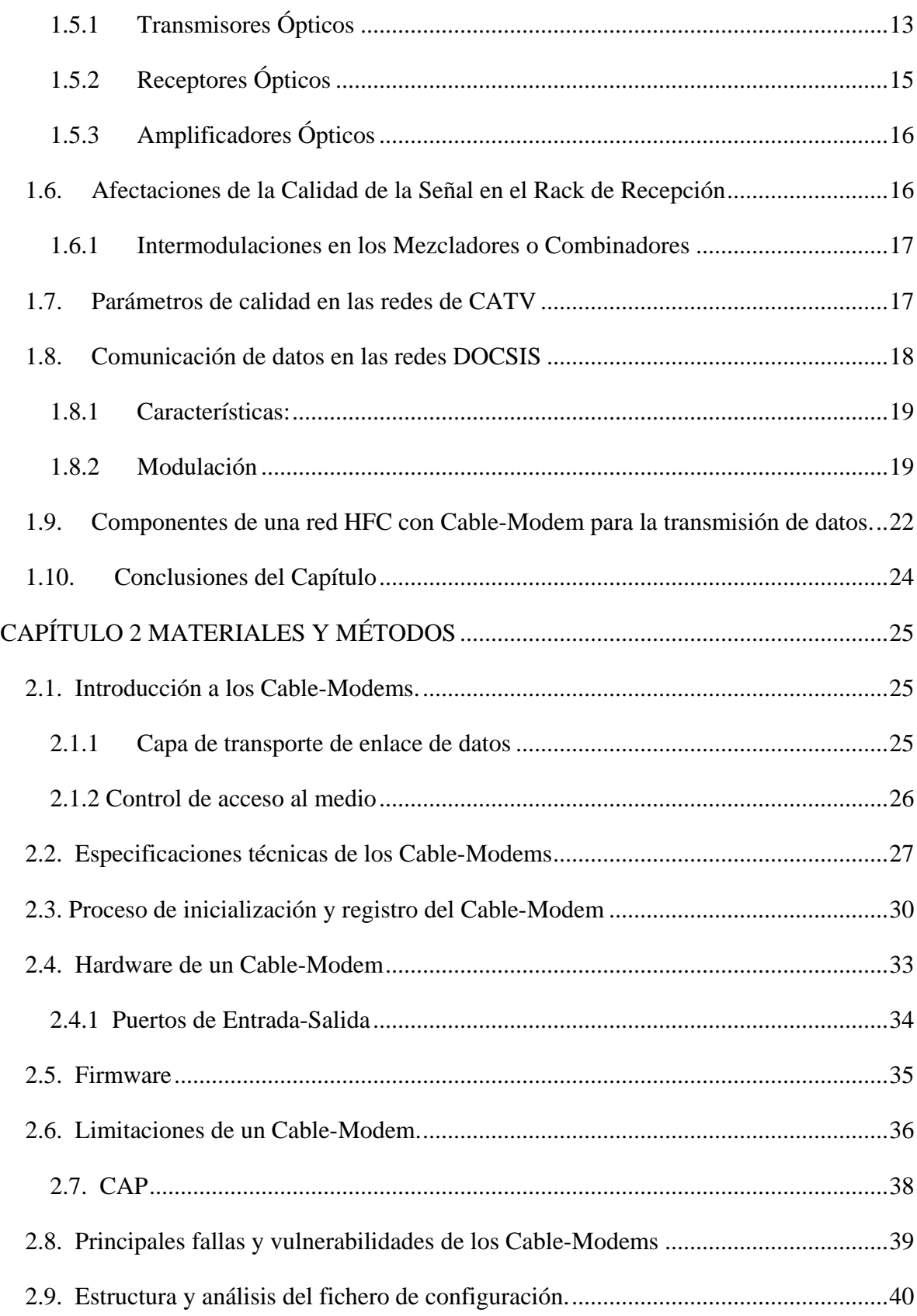

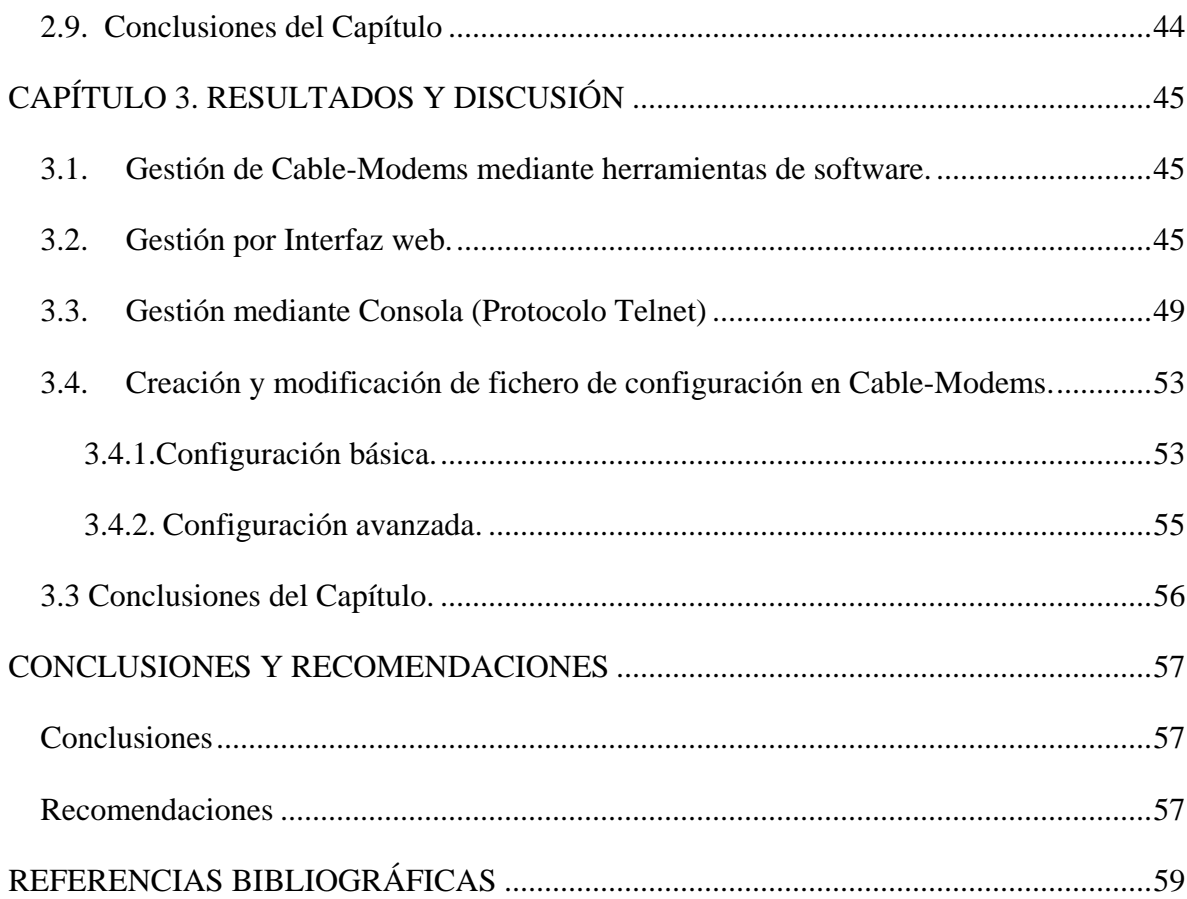

## <span id="page-11-0"></span>**INTRODUCCIÓN**

La televisión por cable (CATV), surge en la década del 40 del siglo pasado y no es más que un medio que transporta señales de TV por medio de un conductor (cable coaxial y en algunos casos fibra óptica) en lugar de la antena receptora tradicional. Actualmente, un número cada vez mayor de instituciones y personas la solicitan, lo cual implica un aumento de la cantidad de redes de CATV en diversos lugares, exigiéndose nuevos y mejores servicios.

DOCSIS es un estándar no comercial que define los requisitos de la interfaz de comunicaciones y operaciones para los datos sobre sistemas de cable, lo que permite añadir transferencias de datos de alta velocidad a un sistema de televisión por cable [\(CATV\)](http://es.wikipedia.org/wiki/CATV) existente. Muchos operadores lo emplean para proporcionar acceso a [Internet](http://es.wikipedia.org/wiki/Internet) sobre una infraestructura [HFC](http://es.wikipedia.org/wiki/HFC) (red híbrida de fibra óptica y coaxial) existente. La primera especificación DOCSIS fue la versión 1.0, publicada en marzo de 1997, seguida de la revisión 1.1 en abril de 1999.

La versión europea de DOCSIS se denomina EuroDOCSIS. La principal diferencia es que, en [Europa,](http://es.wikipedia.org/wiki/Europa) los canales de cable tienen un ancho de banda de 8 [MHz](http://es.wikipedia.org/wiki/MHz) [\(PAL\)](http://es.wikipedia.org/wiki/PAL), mientras que, en Norte América y [Colombia,](http://es.wikipedia.org/wiki/Colombia) es de 6 MHz [\(NTSC\)](http://es.wikipedia.org/wiki/NTSC). Esto se traduce en un mayor ancho de banda disponible para el canal de datos. El 7 de agosto de 2006 salieron a la luz las especificaciones finales del DOCSIS 3.0, cuya principal novedad reside en el soporte para IPv6 y el "channel bonding", que permite utilizar varios canales simultáneamente, tanto de subida como de bajada, por lo que la velocidad podrá sobrepasar los 100 Mbps en ambos sentidos. Los equipos con el nuevo protocolo llegarán a velocidades de descarga de datos de 160 Mbps y subidas a 120 Mbps.

Hoy en día las redes de CATV se encuentran ampliamente extendidas por todo el mundo, y se ha ampliado el uso de estas redes para la transmisión de datos, pues se aprovechan las facilidades que este tipo de red brinda, y por lo general los suministradores de servicios ofrecen ambos servicios juntos, ya que utilizan el mismo medio para la transmisión, posibilitando un menor costo de implementación de la red. El estándar DOCSIS es el encargado de regular los parámetros de las redes HFC para soportar TCP/IP sobre las mimas. Los principales equipos para la transmisión de datos sobre el sistema se encuentran divididos en dos grandes grupos: los CMTS en la cabecera, y los Cable-Modems en los terminales de usuario.

Los Cable-Modems modernos incorporan las tecnologías definidas en DOCSIS 3.0 de Acceso Múltiple por División en el Tiempo Avanzado (A-TDMA) y Acceso Múltiple por División de Código Sincrónico (S-CDMA) para proveer hasta tres veces mayor capacidad de subida que los sistemas de DOCSIS 1.0/1.1; son interoperables y compatibles retroactivamente con DOCSIS 1.0 ,1.1 y 2.0. Cuentan con un microcontrolador integrado que es más que un simple procesador; este es una solución completa DOCSIS con un procesador, interfaz Ethernet 10/100/1000 Mbps, conectividad consola EJTAG, conectividad USB (no aparecen en todos los modelos), sintonizador digital de silicón; además, cuenta con un módulo RAM de 4-16 Mb que está conectado directamente al CPU.

Por otra parte estos dispositivos son configurables, y una mala configuración puede conllevar aun mal funcionamiento de la red o el acceso no autorizado a la misma, por lo que es muy importante la gestión de los mismos con las herramientas de software ofrecidas por el fabricante, y con otras disponibles en la web, para evitar interrupciones, y en que en caso de presentarse se logre la reactivación de los servicios en el menor tiempo posible, con las menores afectaciones para los usuarios y al menor costo.

Algunos de los fabricantes de dispositivos Cable-Modem y CMTS para este tipo de redes en la actualidad son: Cisco, 3Com, Allied Telesyn, [Ericsson,](http://es.wikipedia.org/wiki/Ericsson) [Motorola](http://es.wikipedia.org/wiki/Motorola) y Kathrein.

En nuestro país la empresa TeleCable Internacional es la que lleva adelante la investigación y montaje experimental de este tipo de redes, en el sistema hotelero del país con el objetivo de brindar un servicio de excelencia al turismo, sector que aporta una buena parte de los ingresos de divisas al país.

## **Objetivo General:**

Implementar un sistema de gestión para Cable-Modems dentro una red de televisión por cable que ofrezca los servicios de transmisión de datos y navegación por Internet.

## **Objetivos Específicos:**

- 1. Estudiar el estado del arte de tecnologías de Televisión por Cable y su integración con el estándar DOCSIS 3.0.
- 2. Realizar un estudio sobre las diferentes tecnologías que componen un dispositivo Cable Modem, y sus principios de funcionamiento.
- 3. Realizar una metodología para la gestión de dispositivos de Cable-Modem en redes de CATV que soporten el tráfico de datos.

## • **Organización del informe**

Para lograr todo lo antes expuesto, este trabajo se ha estructurado en una introducción, un desarrollo compuesto de tres capítulos, conclusiones, recomendaciones, referencias bibliográficas y anexos. A continuación se describe brevemente el contenido de los diferentes capítulos.

#### **Capítulo 1: Introducción a las redes de Televisión por Cable.**

Este capítulo está dedicado al estudio de las redes CATV (sus topologías básicas, partes y componentes fundamentales, así como los principales parámetros de calidad de señal) y su integración al estándar DOCSIS para la transmisión de datos sobre las mismas, teniendo en cuenta sus características y los dispositivos utilizados para lograrlo.

#### **Capítulo 2: Materiales y Métodos.**

Este capítulo aborda la estructura y características de los Cable-Modems: sus especificaciones técnicas, el proceso de inicialización, los principales componentes de hardware y su función. Se incluye además un análisis de las fallas y vulnerabilidades más comunes en estos dispositivos.

## **Capitulo 3: Resultados y Discusión.**

En el capítulo se realiza un análisis de las principales herramientas de software disponibles para la gestión de los dispositivos Cable-Modems, y se ofrece una breve descripción de las mismas. También se muestra una guía de los pasos a seguir para modificar algunos de los parámetros de configuración de los dispositivos para mejorar la seguridad en el entorno de red.

**Conclusiones:** Se realizará un análisis crítico de los resultados obtenidos a partir de los objetivos que se trazaron inicialmente.

**Recomendaciones:** Se harán recomendaciones que tengan como objetivo enriquecer el material y que permitan la mejora de este proyecto en el futuro.

**Referencias bibliográficas:** Se hará un listado de las referencias bibliográficas consultadas siguiendo la metodología existente para este fin.

# <span id="page-15-0"></span>**CAPÍTULO 1. INTRODUCCIÓN A LAS REDES DE TELEVISIÓN POR CABLE.**

La Televisión por Cable (CATV), surge en la década del 40 del siglo pasado y no es más que un medio que transporta señales de TV por medio de un conductor (cable coaxial y en algunos casos fibra óptica) en lugar de la antena receptora tradicional. Actualmente, un número cada vez mayor de instituciones y personas la solicitan, lo cual implica un aumento de la cantidad de redes de CATV en diversos lugares, exigiéndose nuevos y mejores servicios.

#### <span id="page-15-1"></span>**1.1. Topologías de una Red de CATV**

Las redes de Televisión por cable pueden tener distintas estructuras, pero se destacan básicamente dos tipos principales [\(Valdueza and Sed, 2006\)](#page-71-0): la red todo coaxial y a red híbrida fibra-coaxial (HFC).

## <span id="page-15-2"></span>**1.1.1 Red Todo Coaxial**

Estas redes están construidas íntegramente con cable coaxial (Figura 1.1), desde la cabecera hasta los abonados.

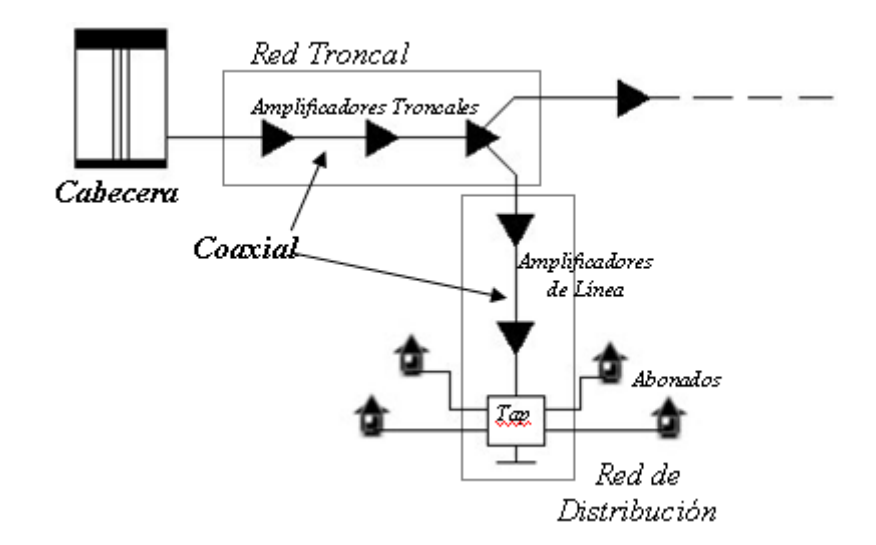

*Figura 1.1 Red CATV Todo Coaxial*

La red troncal y la de distribución contienen tramos de coaxial y amplificadores. La topología de la red es en árbol.

#### <span id="page-16-0"></span>**1.1.2 Red Híbrida Fibra-Coaxial (HFC)**

Son las redes más modernas. Integran el uso de la fibra óptica con el cable coaxial (Figura 1.2). El uso de la fibra aporta mayor calidad a la señal y abarata el sistema, al ser necesarios menos amplificadores. Lo normal en este tipo de redes es que la red troncal sea de fibra óptica y la de distribución de coaxial, aunque la penetración de la fibra es cada vez mayor. La topología de la red suele ser en estrella, partiendo de la cabecera varias fibras, y en árbol a partir de los nodos ópticos.

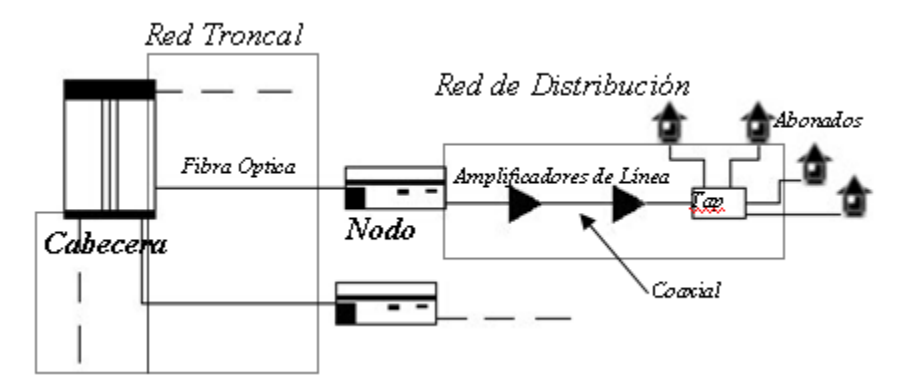

*Figura 1.2 Red CATV Híbrida Fibra – Coaxial*

#### **1.2. Partes de una red de CATV**

<span id="page-17-0"></span>Existe una estructura común para cualquier tipo de red CATV, independientemente de la estructura utilizada. [\(Cartagena, 2007\)](#page-69-1) Esta está conformada por:

#### **Nodo Cabecera**

Lugar donde ocurre la recepción y el procesamiento de las señales de TV, ya sean generadas en forma local (internas), recibidas por aire, satélite o microondas y también es donde se realiza el monitoreo de la red y la supervisión de su funcionamiento.

La recepción de señales de TV de canales abiertos es procesada y enviada a la red sin que normalmente intervenga la demodulación en banda base. La señal es procesada a nivel de Frecuencia Intermedia (FI) y es transpuesta a otro canal, aunque también existe el procesamiento que respeta la frecuencia del canal.[\(España, 2008\)](#page-70-0)

La recepción de señales de TV vía satélite necesita de un tratamiento diferente. La señal es recibida mediante un receptor satelital que entrega video y audio. En todos aquellos casos en que la señal es transmitida en una norma diferente, se convierte; luego es modulada en UHF y transmitida al cable. Si la señal recibida está codificada, es necesario intercalar el decodificador adecuado.[\(Labs, 2009\)](#page-70-1)

Las señales originadas localmente (con videograbadoras, equipos DVD o Computadoras) son también tratadas en video y audio antes de su distribución. El procesamiento más difundido en cable de la señal de video se realiza mediante la utilización de Correctores de Base de Tiempo (CBT). Puede haber procesamientos posteriores de esta señal. Con respecto a la señal de audio pueden utilizarse compresores/expansores de audio y ecualizadores para corregir las características de la señal.

Otras fuentes de señal pueden ser cámaras de video, en el caso de las transmisiones en vivo. Las señales de video y audio emergentes de la cadena sufren el mismo tratamiento que para el caso de los demás dispositivos.

Un generador de caracteres para confeccionar pantallas, mensajes, programación, o utilizado en algunos casos como noticiero tipo videotexto, es también de uso frecuente en muchos casos.

Una vez obtenidas todas las señales en UHF, se mezclan en el Combinador (también llamado Sumador o Mezclador). Este puede ser activo o pasivo, y de allí sale la señal hacia la red de distribución.

#### **La red troncal**

Constituye el transporte de la señal de TV desde la cabecera hasta los puntos de distribución o los nodos ópticos según el tipo de red. En las redes HFC modernas presentan generalmente una estructura en forma de anillos redundantes de fibra óptica que une a un grupo de nodos primarios.[\(López, 2005\)](#page-70-2)

#### **La red de distribución**

Está conformada por ramales de cable que llevan la señal desde los puntos de distribución o los nodos ópticos, según el tipo de red, hasta los usuarios.

#### <span id="page-18-0"></span>**1.3. Unidades de medida**

En un sistema CATV existen permanentes variaciones del nivel de la señal debido a pérdidas en el cable, el aumento del nivel por amplificación y necesidad de establecer distintos niveles de operación en diferentes puntos de la red.

Producto de que los niveles a considerar son muy bajos, se torna difícil trabajar con magnitudes pequeñas, y con gran cantidad de decimales. Por esta razón se suelen utilizar como unidades el decibelio (dB) y el decibelio-milivolt (dBmV).

Conviene enfatizar que el decibelio es adimensional, por tratarse de una relación entre dos magnitudes.[\(Francesa\)](#page-70-3) El decibelio representa la décima parte de 1 Belio, término menos usado en la actualidad. Es una unidad logarítmica (usa el logaritmo base 10), y puede ser positiva o negativa según represente una pérdida o una ganancia. En todos los casos es una unidad relativa o no absoluta, relacionando siempre dos niveles de potencia dados. La fórmula para determinar la relación (en dB) es:

$$
N\left( dB\right) = 10\ log\left(Psal/Pent\right)
$$

Como se indicó anteriormente, el dB es una unidad relativa. En la necesidad de establecer una unidad de referencia para CATV, se utiliza el dBmV, cuya definición matemática es:

0 dBmV = 1 mV a través de 75 Ohms.

En la Tabla 1.1 se muestran algunos valores representativos de la tensión medida sobre conductores de 75 Ohms.

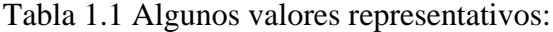

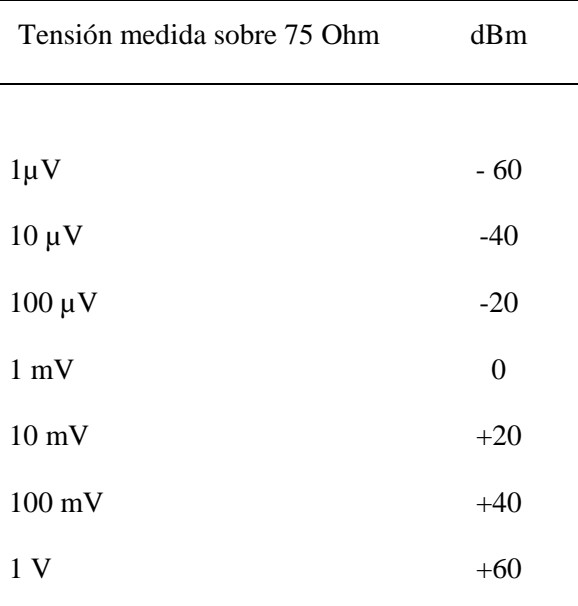

#### <span id="page-19-0"></span>**1.4. Elementos activos de una red de CATV.**

Dentro de una red CATV existen una serie de dispositivos que actúan sobre la señal, permitiendo su correcta difusión para garantizar un nivel de calidad óptimo en los terminales de abonados. En los siguientes epígrafes se abordan con más profundidad algunos de ellos.

#### <span id="page-19-1"></span>**1.4.1 Estaciones Amplificadoras (Mainstations ).**

El amplificador es el tipo de dispositivo activo (que requiere de energía eléctrica para su funcionamiento) más utilizado en las redes. Su misión es compensar las pérdidas producidas en la línea por efecto del cable y los elementos pasivos. Los amplificadores se ubican en determinados puntos, de modo que su ganancia tiene un valor igual o mayor a las pérdidas en dB del tramo que le precede y sus respectivos pasivos. La ubicación de cada amplificador se determina al momento del diseño de la red y la atenuación que aquí se considera es lo que se denomina "espaciamiento".[\(Valdueza and Sed, 2006\)](#page-71-0)

Sin embargo, los requerimientos de un amplificador no se reducen sólo a su ganancia, sino que además éste debe ser capaz de:

- Amplificar un gran ancho de banda, desde 5 a 862 MHz (o mayor), dependiendo del tipo de red y los servicios ofrecidos.
- Contribuir con la mínima cantidad de ruido a la señal, ya que se requiere a menudo conectar elementos activos en cascada para lograr la cobertura deseada en la red.
- Minimizar la distorsión propia de los dispositivos activos debido a sus características no lineales.
- Compensar los efectos de variación de la atenuación en función de la frecuencia (ecualización).
- Compensar las posibles variaciones de nivel en la señal.
- Recibir la energía a través del cable.
- Tener un diseño modular que permita realizar cambios totales o parciales de los componentes de forma sencilla y rápida.
- Monitorear ciertos parámetros o señales para determinar condiciones de fallas.
- Proporcionar una o varias salidas para reducir el uso de divisores de señal cuando sea necesario separar la línea en 2, 3 o 4 direcciones diferentes.
- Debe disponer de puntos de prueba internos y externos para poder realizar ajustes y mediciones.
- Debe disponer de algún tipo de protección eléctrica.
- Debe estar insertado en un gabinete de protección adecuado, capaz de soportar un amplio rango de variaciones en las condiciones ambientales.

Un dispositivo amplificador capaz de cumplir con las especificaciones anteriores es lo que se denomina Estación Amplificadora.

#### <span id="page-21-0"></span>**1.4.2 Tecnología en amplificadores.**

El número de amplificadores que pueden ser puestos en cascada depende de las características de diseño y construcción de cada uno de los amplificadores. Aún en los más sofisticados diseños, el ruido y las distorsiones limitan el número de veces que una señal puede ser amplificada. Los factores determinantes en el número de amplificadores en cascada son:

- La definición de una señal aceptable.
- El número de señales o el ancho de banda a ser amplificado.
- El nivel de entrada de la señal en cada uno de los amplificadores.
- Las características individuales de cada uno de los amplificadores.

#### <span id="page-21-1"></span>**1.4.3 Tipos de amplificadores.**

Existen 3 tipos principales de amplificadores utilizados en redes de banda

*Amplificador Push-Pull:* Con diseño tradicional, que consiste básicamente en 2 circuitos que amplifican la misma señal con un desfase de 180 grados entre ellos, para posteriormente combinar ambas señales. Este tipo de configuración aumenta el nivel de potencia de la señal y elimina en gran medida las distorsiones de 2do orden.

*Amplificador Doblador de Potencia (Power Doubling):* Circuito equivalente a 2 amplificadores Push-Pull conectados en paralelo, permitiendo duplicar la potencia (+ 3 dB) de salida, con niveles de operación más bajos en cada amplificador.

*Amplificador Alimentador en Directa (Feed Forward):* Circuito equivalente al anterior, al que se le suma un circuito cancelador de distorsiones.

#### <span id="page-21-2"></span>**1.4.4 Componentes de una Estación Amplificadora.**

Hay una gran variedad de componentes básicos utilizados en Estación Amplificadora:

#### **Amplificador de Alta Frecuencia**.

Está diseñado para aumentar el nivel de las señales "forward" (hacia delante, es decir, desde la cabecera hasta el abonado) en el espectro de transmisión. Se le utiliza para pasar señales desde la cabecera hasta los Amplificadores de Distribución, los que se encargarán de entregar la señal a los taps, y de allí a los suscriptores.

### **Amplificador de Baja Frecuencia.**

Se utiliza para pasar señales en sentido contrario al anterior, en "reverse" (reversa, desde el abonado hacia la cabecera). Ocupa la banda de los 5 a 42 MHz.

## **Amplificador Puente.**

Se le usa para aumentar los niveles de señal lo suficiente como para que esta pueda atravesar los componentes pasivos y llegar ya sea a los extensores de línea o directamente a los abonados. En esta parte del amplificador no se requiere control de señal, debido a que esto se realiza en el Amplificador de Alta Frecuencia, el cual alimenta al Amplificador Puente mediante un acoplador direccional.

## **Filtros Diplexores.**

Son circuitos capaces de discriminar entre alta y baja frecuencia (entiéndase "forward" y "reverse"). Este dispositivo permite transportar ambas señales por una misma línea. También puede separar las señales de RF (Radio Frecuencias) y de CA (Corriente Alterna) que viajan juntas por el cable.

#### **Divisores de Señal y/o Combinadores.**

Permiten dividir y/o combinar las señales de alta y baja frecuencia de acuerdo a lo que se desee en el equipo.

#### **Pads.**

Son atenuadores de distintos valores utilizados a la entrada y a la salida de los equipos, con el objetivo de reducir la señal a niveles de operación de acuerdo al diseño preestablecido.

#### **Ecualizadores.**

Elementos utilizados para compensar las pérdidas de nivel de las señales por efecto de las diferencias de atenuación a distintas frecuencias.

## **Puntos de Prueba (Test Points**).

Puntos de fácil acceso atenuados 20 a 30 dB para realizar mediciones a las señales de entrada, salida y reversa.

#### **Distribuidor (Feeder Maker).**

Dispositivo pasivo similar a un "splitter" para montaje modular dentro de la Estación, y que permite entregar hasta 4 salidas de distribución.

## **Amplificador de Reversa.**

Amplifica la banda de reversa, contraria al sentido de la troncal.

## **Filtro de Señal Piloto de Retorno.**

Circuito opcional para monitoreo de la señal de retorno.

## **Transponedor de Monitoreo de Estado.**

Circuito destinado a monitorear el funcionamiento de los dispositivos activos de la red. Normalmente se debe conectar a un procesador central que se ubica en la cabecera.

## <span id="page-23-0"></span>**1.5. Dispositivos Ópticos Activos**

Asociada a la tecnología de fibra óptica aparecen en los sistemas CATV algunos dispositivos que permiten el trabajo con este medio de transmisión. El más importante de todos ellos es el nodo óptico, encargado de recibir las señales ópticas procedentes de la cabecera, convertirlas a radiofrecuencia y reenviarlas sobre la red de distribución de coaxial. También realizará la operación inversa en el canal de retorno, recibiendo en radiofrecuencia las señales procedentes de los abonados y reenviándolas hacia la cabecera, convertidas ya en señales luminosas.

El nodo óptico está formado por un receptor óptico, que recibe las señales ópticas del canal descendente procedentes de la cabecera y las convierte en señales eléctricas y por un transmisor óptico, que se encarga de transmitir las señales del canal de retorno o ascendente convirtiendo señales eléctricas en ópticas.

## <span id="page-23-1"></span>**1.5.1 Transmisores Ópticos**

Presentes tanto en los nodos ópticos, con la función ya especificada, como en las cabeceras, para transmitir la señal óptica del canal descendente, estos dispositivos son elementos fundamentales de las modernas redes de cable HFC. Su función es la de convertir señales eléctricas en señales ópticas que serán transmitidas sobre una fibra. Los elementos básicos de un transmisor óptico se muestran en la Figura 1.3:

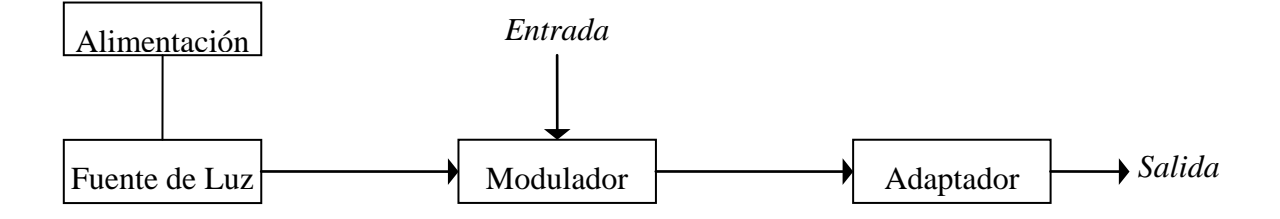

*Figura 1.3 Diagrama de bloques de un transmisor óptico.*

El elemento principal es la fuente de luz. Para los sistemas de comunicaciones ópticas en general se usan tanto diodos emisores de luz como láseres; pero en CATV se usan exclusivamente láseres ya que emiten una mayor potencia y tienen un ancho de banda espectral más estrecho. Aunque normalmente se puede modular directamente la fuente de luz, en ocasiones se usan moduladores externos, como se puede ver en la Figura 1.3. El adaptador concentra la señal luminosa mediante una lente sobre la fibra óptica para introducir en esta la mayor parte de señal luminosa posible.

Al hablar de fuentes de luz indicamos que no sólo la mayor potencia de transmisión nos decide a usar láseres en sistemas CATV. También juega un papel importante en esta elección el ancho de línea del láser o ancho de banda. Todo emisor de luz emite señal luminosa a la longitud de onda nominal fijada en el dispositivo y a las longitudes de onda próximas a esta, siendo imposible emitir una sola longitud de onda. Es decir, el ancho de línea se refiere al ancho del espectro de emisión del dispositivo. Cuanto menor sea el ancho de línea, mejor calidad tendrá el sistema por tener pocas interferencias entre rayos de luz a diferentes longitudes de onda. El ancho de línea de los diodos emisores de luz o LED es muy grande, lo que les hace poco aptos para CATV. Dentro de los láseres tendremos varios tipos que se diferenciaran principalmente por el ancho de línea con que emiten la luz.

**Modulación directa**: La luz se modula directamente al inyectar una corriente variable en el láser. De este tipo son:

**Modulación Externa**: Se usa un modulador externo para modular la luz procedente de la fuente elegida, usando una señal eléctrica con la información a transmitir como fuente de información.

Se puede decir además que la modulación externa presenta una serie de ventajas con respecto a la modulación directa de los láseres: es posible conseguir una mayor linealidad y ancho de banda.

## <span id="page-25-0"></span>**1.5.2 Receptores Ópticos**

Presentes en los nodos ópticos, también serán necesarios en la cabecera para recibir las señales del canal ascendente. Su función es la de convertir las señales ópticas que reciben en señales eléctricas, siendo la información de ambas señales equivalente. Fundamentalmente, un receptor óptico se compone de:

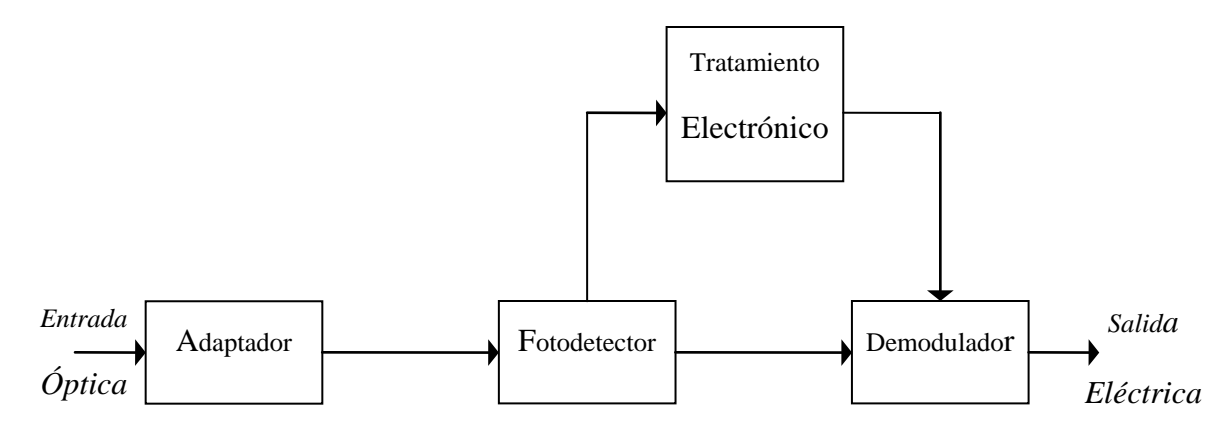

*Figura 1.4 Diagrama de Bloques de un receptor óptico*

En primer lugar, el adaptador se encarga de adaptar la señal luminosa de entrada al fotodetector para mejorar la detección en el mismo. El fotodetector es el que, en respuesta a los impulsos luminosos recibidos, genera señales eléctricas equivalentes Por último, y en función de la modulación usada, tenemos un demodulador para recuperar la señal original. En ocasiones es conveniente utilizar un tratamiento electrónico de la salida del fotodetector, ya que es posible que esta salida no se adecue a las necesidades del demodulador.

Los receptores ópticos son elementos que se han beneficiado en gran medida de los avances en el campo de la fotónica en los últimos años. Por ello, son elementos relativamente baratos, ofreciendo una calidad muy alta.

## <span id="page-26-0"></span>**1.5.3 Amplificadores Ópticos**

Existen en la actualidad dos tipos de amplificadores de fibra: los amplificadores de semiconductor y los amplificadores de fibra óptica.

Se tienen dos ventajas básicas de los amplificadores de fibra óptica, respecto a los amplificadores convencionales, que han hecho que su uso sea más frecuente. En primer lugar, la potencia de bombeo necesaria es mucho menor. En segundo lugar, la fibra óptica puede enrollarse fácilmente, ocupando poco volumen, lo que permite utilizar amplificadores muy largos, para conseguir la máxima ganancia compatible con la potencia de bombeo utilizada.[\(Paliza, 2011a,](#page-71-1) [Valdueza and Sed, 2006\)](#page-71-0)

Los amplificadores de fibra óptica son los que mejores prestaciones presentan:

- Logran hasta 50 dB de ganancia (en régimen de baja señal de entrada), con potencias de bombeo moderadas (de varias decenas de mW).
- La zona espectral en la que amplifican se encuentra típicamente en torno al intervalo que va desde 1530 a 1550 nm, correspondiente a la tercera ventana, la cual tiene especial interés en CATV por la baja atenuación que presentan las fibras de sílice a estas longitudes de onda, logrando extender el alcance de estas redes a distancias superiores a los 150 Km.

#### <span id="page-26-1"></span>**1.6. Afectaciones de la Calidad de la Señal en el Rack de Recepción**

El estudio de las afectaciones de la calidad de la señal específicamente en el rack de recepción ubicado en la cabecera de la red es de suma importancia, puesto que si algún parámetro de calidad se ve afectado en esta sección, dicho problema seguirá siendo arrastrado y empeorado por el resto de la red CATV, cuyas consecuencias podrán ser percibidas por el usuario.

Dentro del rack de recepción podemos encontrar cinco tipos básicos de dispositivos:

- Los receptores satelitales.
- Los moduladores.
- Los codificadores y decodificadores.
- Los divisores o splitters.
- Los combinadores o mezcladores.

Dentro de estos dispositivos analizaremos únicamente el combinador, ahondando ahora en la influencia que presenta el mismo sobre la calidad de la señal en el rack de recepción.

#### <span id="page-27-0"></span>**1.6.1 Intermodulaciones en los Mezcladores o Combinadores**

Las intermodulaciones son distorsiones que aparecen en los mezcladores o combinadores al mezclarse un número de canales que pueden ser 12, 16 o más según sea la cantidad de puertos de entrada de estos dispositivos. Este efecto consiste en que por cada puerto de los mencionados existirá no solo la señal del canal que se le asigna sino también, una porción de todos los demás canales que se mezclan en el combinador. Entonces, a la salida del dispositivo se apreciarán otras señales no deseadas que son en mayor o menor medida perjudiciales para el sistema, pero siempre molestas. Luego también estas señales podrán ser amplificadas y por tanto empeorada la calidad de la señal, junto con las de los canales existentes al pasar por el amplificador de la cabecera y luego por los restantes en las redes troncales y de distribución. Este tipo de distorsión de intermodulación se denomina modulación cruzada.

Es por tanto muy importante el estudio y conocimiento de estas intermodulaciones que pueden llegar a ser muy perjudiciales y que se tomen además las precauciones necesarias para atenuarlas.

#### <span id="page-27-1"></span>**1.7. Parámetros de calidad en las redes de CATV**

Los sistemas CATV deben cumplir con una serie de parámetros de calidad de la señal para que la misma llegue a los abonados de la mejor manera posible. La degradación de estos parámetros tiene lugar en la cabecera, en la red de fibra óptica en los casos de redes de CATV que empleen este elemento, y en la red coaxial. Esta última sólo introducirá degradación si dispone de elementos activos, ya que si es totalmente pasiva no degradará en absoluto la señal.[\(Valdueza and Sed, 2006\)](#page-71-0)

Para obtener una señal con buena calidad el sistema debe responder a una serie de parámetros con valores ya predeterminados. Se puede caracterizar la calidad del sistema mediante los siguientes valores:

- Impedancia: 75Ω.
- Banda de frecuencias recibida: 47-862 Mhz
- Banda de frecuencias de retorno: 5-65 Mhz
- Relación portadora a ruido (C/N): ≥46 dB
- Distorsión de 2º Orden Compuesto (CSO): >54 dB
- Distorsión por batido triple compuesto (CTB): >54 dB
- Modulación cruzada (XM): >54 dB
- Rechazo zumbido de red  $(C/H) \geq 46$  dB
- Aislamiento entre tomas de usuario (dB) ≥36

#### <span id="page-28-0"></span>**1.8. Comunicación de datos en las redes DOCSIS**

DOCSIS es un estándar no comercial que define los requisitos de la interfaz de comunicaciones y operaciones para los datos sobre sistemas de cable, lo que permite añadir transferencias de datos de alta velocidad a un sistema de televisión por cable [\(CATV\)](http://es.wikipedia.org/wiki/CATV) existente. Muchos operadores de televisión por cable lo emplean para proporcionar acceso a [Internet](http://es.wikipedia.org/wiki/Internet) sobre una infraestructura [HFC](http://es.wikipedia.org/wiki/HFC) (red híbrida de fibra óptica y coaxial) existente. La primera especificación DOCSIS fue la versión 1.0, publicada en marzo de 1997, seguida de la revisión 1.1 en abril de 1999.[\(Pularikkal, 2010\)](#page-71-2)

La versión europea de DOCSIS se denomina EuroDOCSIS. La principal diferencia es que, en [Europa,](http://es.wikipedia.org/wiki/Europa) los canales de cable tienen un ancho de banda de 8 [MHz](http://es.wikipedia.org/wiki/MHz) [\(PAL\)](http://es.wikipedia.org/wiki/PAL), mientras que, en Norte América y América Latina es de 6 MHz [\(NTSC\)](http://es.wikipedia.org/wiki/NTSC). Esto se traduce en un mayor ancho de banda disponible para el canal de datos de bajada (desde el punto de vista del usuario, el canal de bajada se utiliza para recibir datos, mientras que el de subida se utiliza para enviarlos).[\(Kouvatsos, 2008,](#page-70-4) [Brady, 2009\)](#page-69-2) [\(Cable Television Laboratories, 2010b\)](#page-69-3)

El 7 de agosto de 2006 salieron a la luz las especificaciones finales del DOCSIS 3.0, cuya principal novedad reside en el soporte para IPv6 y el "channel bonding", que permite utilizar varios canales simultáneamente, tanto de subida como de bajada, por lo que la velocidad podrá sobrepasar los 100 Mbps en ambos sentidos. Los equipos con el nuevo protocolo llegarán a velocidades de descarga de datos de 160 Mbps y subidas a 120 Mbps. Así, actualmente el estándar DOCSIS se encuentra en la versión 3.0, publicado a finales de agosto de 2006.[\(Jason Ader and Tom Cloonan, 2007\)](#page-70-5)

#### <span id="page-29-0"></span>**1.8.1 Características:**

DOCSIS proporciona una gran variedad de opciones disponibles en las capas 1 y 2 del [modelo OSI,](http://es.wikipedia.org/wiki/Modelo_OSI) la capa física (PHY) y la de control de acceso al medio (MAC).[\(Cable](#page-69-4)  [Television Laboratories, 2009a\)](#page-69-4)

- Capa física:
	- Ancho de banda del canal: DOCSIS 1.0 y 1.1 especifican un ancho de canal de subida entre 200 [KHz](http://es.wikipedia.org/wiki/KHz) y 3,2 MHz. DOCSIS 2.0 especifica 6,4 MHz, pero es compatible con los anteriores. El canal de bajada es de 6 MHz (8 MHz en EuroDOCSIS).
	- Modulación: DOCSIS 1.0/1.1 especifica la utilización de una modulación 64[-QAM](http://es.wikipedia.org/wiki/QAM) o 256-QAM para el canal de bajada (downstream), y [QPSK](http://es.wikipedia.org/wiki/QPSK) o 16- QAM para el de subida (upstream). DOCSIS 2.0 además permite 64-QAM para el canal de subida.
- Capa MAC: DOCSIS emplea métodos de acceso deterministas, específicamente [TDMA](http://es.wikipedia.org/wiki/TDMA) y [S-CDMA.](http://es.wikipedia.org/w/index.php?title=S-CDMA&action=edit&redlink=1) En contraste con [CSMA/CD](http://es.wikipedia.org/wiki/CSMA/CD) empleado en [Ethernet,](http://es.wikipedia.org/wiki/Ethernet) los sistemas DOCSIS experimentan pocas colisiones.[\(Paliza, 2011b\)](#page-71-3)

#### <span id="page-29-1"></span>**1.8.2 Modulación**

El estándar DOCSIS permite dos formatos de modulación [\(Kathrein, 2007\)](#page-70-6): Modulación de Amplitud en Cuadratura o QAM (por sus siglas en inglés) y Modulación por Desplazamiento de Fase en Cuadratura o QPSK (por sus siglas en inglés). QAM es el método más popular usado en los Cable-Modems; este cambia la amplitud de dos ondas portadoras en relación a los datos que están siendo transmitidos.[\(Cisco, 2007,](#page-70-7) [Downey,](#page-70-8)  [2009\)](#page-70-8)

QAM codifica los datos de acuerdo a un mapa de símbolos tales como el mostrado en la Figura 1.6. Los bits de datos son agrupados en pares y representados por una forma de onda única llamada símbolo. El rango de operaciones de la señal (o espectro de la señal) es el área de la frecuencia donde los símbolos y las ondas portadoras coexisten. El número

antes o después del acrónimo QAM indica cuanto puntos (o símbolos) utiliza cada transmisión de QAM; esto es comúnmente conocido como el nivel QAM. Al incrementar el nivel QAM, más bits por símbolo pueden ser transmitidos simultáneamente al agregar más puntos en el rango de operaciones de la señal.

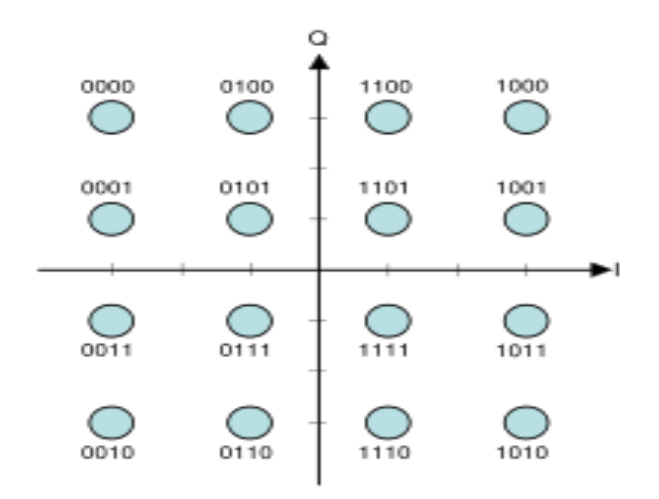

*Figura 1.6. Diagrama de Constelación (Mapeo de símbolos) para un 16-QAM rectangular*

La Figura 1.6 muestra los cuatro cuadrantes del rango de operación de la señal. Cada cuadrante contiene cuatro símbolos y cada uno es representado por cuatro bits. Cada eje representa dos ondas portadoras, una para la amplitud y la otra para la fase. La ubicación en el cuadrante donde las ondas se encuentran indica cual que dato es representado. Todo este proceso es manejado por un chip codificador/decodificador digital que usualmente se encuentra ubicado embebido en el CPU de especificaciones DOCISIS.[\(Cable Television](#page-69-5)  [Laboratories, 2007\)](#page-69-5)

Al mismo tiempo que el nivel de QAM se duplica, la cantidad de bits que pueden ser transmitidos incrementa en uno. Por ejemplo, QAM-16 transmite cuatro bits por símbolo, y QAM-32 transmite cinco bits por símbolo. Sin embargo, mientras el nivel de QAM incrementa, los puntos que representan símbolos tiene que estar puestos más cerca entre sí y son por ende son más difíciles de distinguir entre sí por el ruido base, el cual crea una alta tasa de error. En otras palabras, QAM-256 transmite más datos, pero es menos confiable, que QAM-16. Es por esto que, los factores que determinan el nivel de QAM máximo son la frecuencia del ancho de banda y el ruido base. Los Cable-Modems certificados por DOCSIS utilizan QAM-16 para el canal de subida y los CMTS certificados por DOCSIS

utilizan QAM-64 o QAM-256 para el canal de bajada. El ancho de banda de cada canal depende tanto del ancho del canal como de la modulación utilizada. Los Cable-Modems utilizan el ancho de banda equivalente a un canal completo de televisión (6MHz para NTSC) para los datos de bajada. Con canales de 6 MHz y 256-QAM la velocidad podría llegar hasta los 38 Mbps, mientras que con canales de 8 MHz (EuroDOCSIS) y la misma modulación llegaría hasta los 51 Mbps. En el caso de la subida, con un canal de 3,2 MHz y 16-QAM habría disponibles 10 Mbps, aunque en el caso de DOCSIS 2.0 al permitir hasta 6,4 MHz y 64-QAM se puede aumentar hasta 30,72 Mbps. Debido a los ruidos combinados de subida desde el ingreso (la distorsión creada cuando las frecuencias entran a un medio), la taza de subida de símbolos es menor que la de bajada, la cual no tiene problemas de ruido combinado de ingreso.[\(Cable Television Laboratories, 2010b\)](#page-69-3)

En las siguientes tablas se pueden apreciar mejor las diferentes combinaciones y sus tasas de transferencia resultantes. Todas están indicadas en Mbps y en valores brutos, es decir sin contar los bits utilizados en la corrección de errores, entre paréntesis se encuentra la velocidad real neta.[\(Cable Television Laboratories, 2010a\)](#page-69-6)

Tabla 1.2 Cuadro Comparativo de Velocidades de Bajada para DOCSIS 1.X en Europa y en Estados Unidos.

| Ancho de Banda del<br>Canal | 64-QAM          | 256-QAM         |
|-----------------------------|-----------------|-----------------|
| 6 MHz                       | 30.34 (27) Mbps | 42.88 (38) Mbps |
| 8 MHz                       | 40.44 (36) Mbps | 57.20 (51) Mbps |

Tabla 1.3 Cuadro Comparativo de Velocidades para los diferentes estándares DOCSIS

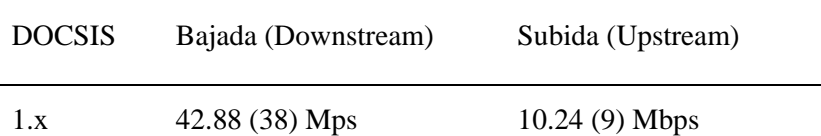

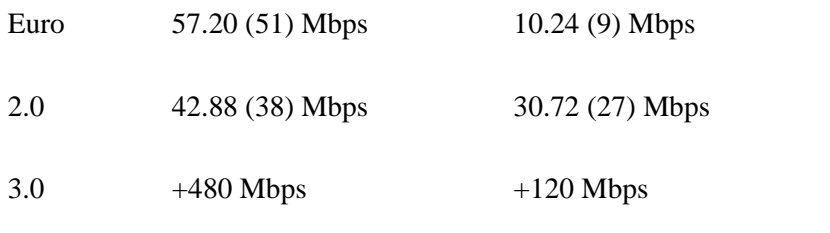

### <span id="page-32-0"></span>**1.9. Componentes de una red HFC con Cable-Modem para la transmisión de datos.**

**Cable-Modem (CM):** Un Cable-Modem es un tipo especial de módem diseñado para modular la señal de datos sobre una infraestructura de televisión por cable. Se utilizan principalmente para distribuir el acceso a Internet de banda ancha, aprovechando el ancho de banda que no se utiliza en la red de TV por cable.[\(MOTOROLA, 2003\)](#page-71-4)

**CMTS(Cable-Modem Terminal System):** Es un equipo que se encuentra en la cabecera de la red HFC y es el responsable del acceso a los servicios de datos de alta velocidad, así como también a los recursos de la red, los cuales serán reservados únicamente cuando exista una petición de servicio. .[\(CISCO, 2002\)](#page-69-7)

La estructura de una red de HFC con Cable-Modem para la transmisión de datos se muestra en la Figura1.4 (Gerald [Emilio Jiménez Farfán, 2007 \)](#page-70-9).

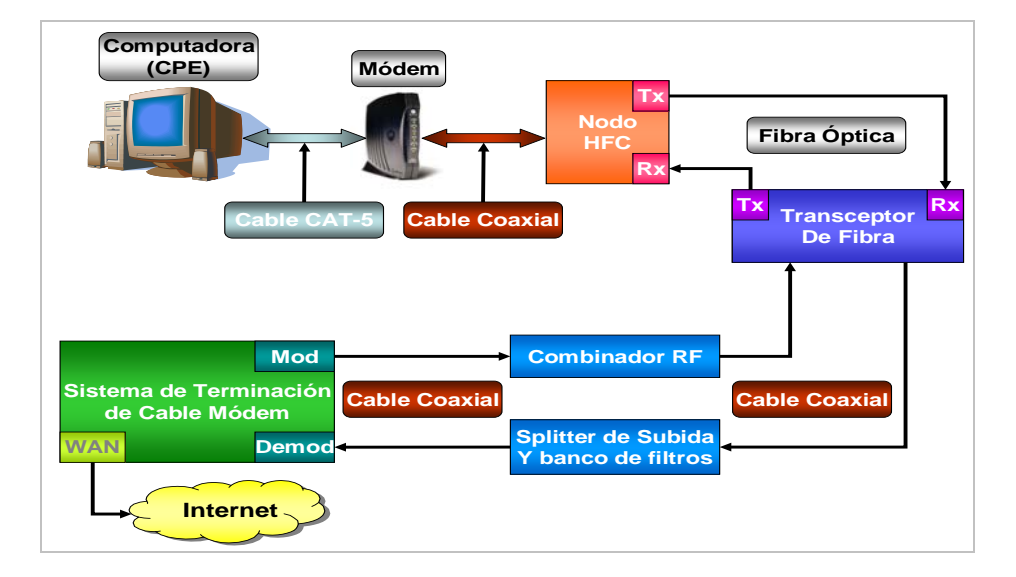

 *Figura 1.4 Diagrama Detallado de la Topología DOCSIS*

Un nodo híbrido de fibra y coaxial (HFC) es un dispositivo de campo de dos vías que convierte las frecuencias analógicas a señales digitales y viceversa. El nodo de fibra toma las frecuencias de radio en un cable coaxial (transmitidas desde el Cable-Modem), las convierte en señales digitales, y luego transmite los datos a un cable de fibra óptica. Los datos que son recibidos desde el cable de fibra óptica (transmitidos desde el CMTS) son convertidos a una señal analógica y luego son transmitidos a la línea de cobre compartida. Este nodo de fibra (llamado un nodo HFC en la Figura 1.4) convierte las señales analógicas en pulsos digitales de luz que son transferidos a través del cable de fibra óptica. Dos cables de fibra óptica son necesarios: Uno para la transmisión de datos (Tx) y el otro para la recepción de datos (Rx). Los nodos HFC ofrecen a los proveedores de servicios muchas ventajas.[\(Brady, 2009\)](#page-69-2)

Los nodos HFC usualmente son ubicados estratégicamente en vecindarios donde puedan conectar la mayor cantidad de usuarios con la menor distancia promedio total. Estos nodos individuales son conectados a un nodo concentrador o repetidor multipuesto (hub) central en el equipo terminal del proveedor (llamado transceptor de fibra en la Figura 1.4) utilizando cables de fibra óptica. El propósito de este concentrador es de que sirva de interfaz entre el cable de fibra óptica desde el campo de servicio y el cable coaxial del CMTS.[\(Cartagena, 2007\)](#page-69-1)

El hub transceptor de fibra recibe frecuencias de radio de 50 a 860 MHz del dispositivo combinador de RF en la interfaz coaxial. Un combinador de RF es un dispositivo que combina múltiples frecuencias de radio de diferentes fuentes (entradas) hacia un solo medio compartido (salida). El combinador de RF también es usado para añadir al cable coaxial las frecuencias de otros servicios, tales como los canales de televisión digital o análoga. El hub transmite frecuencias de 5 a 42 MHz a un divisor de señal (splitter) de subida y banco de filtros. Estos datos son solo los datos que regresan (subida) de todos los Cable-Modems.(Figura 1.5) [\(Cable Television Laboratories, 2009b,](#page-69-8) [Cable Television](#page-69-6)  [Laboratories, 2010a\)](#page-69-6)

Finalmente, tanto las señales de subida como las señales de bajada se conectan al Sistema de Terminación de Cable-Modems o CMTS (Cable Modem Terminal System).

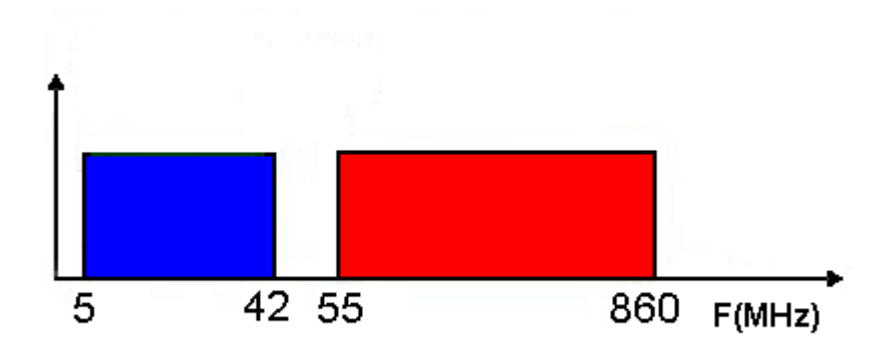

#### *Figura 1.5 Espectro de los canales subida y bajada*

Aquí, las frecuencias más bajas del divisor de señales de subida son demoduladas, y las frecuencias más altas de bajada son moduladas al cable coaxial. El dispositivo CMTS, el cual usualmente está montado sobre un bastidor (rack), procesa todos los paquetes en frecuencia específicas; también tiene un puerto de Red de Área Amplia (WAN) que usualmente está conectado directamente al backbone de Internet o a otra puerta de enlace al Internet.[\(Cable Television Laboratories, 2008b\)](#page-69-9)

#### <span id="page-34-0"></span>**1.10. Conclusiones del Capítulo**

Las redes de CATV son un complejo modelo que está formado por tres bloques principales: la cabecera, la red troncal y red de distribución. Cada uno de ellos cuenta con diferentes equipamientos la correcta prestación de los servicios de televisión estándar. Las redes HFC nacen para mejorar los viejos sistemas CATV y optimizar las redes existentes, para soportar servicios de banda ancha como la navegación por Internet, IPTV, VoIP, Televisión Digital entre otros.

El estándar DOCSIS es el encargado de regular los parámetros de las redes HFC para soportar TCP/IP sobre las mismas, en estos momentos se encuentra en la versión 3.0 la cual permite velocidades de transferencia de hasta 120 Mbps por canal. Los principales equipos para la transmisión de datos sobre el sistema se encuentran divididos en dos grandes grupos: los CMTS en la cabecera, y los Cable-Modems en los terminales de usuario.

# <span id="page-35-0"></span>**CAPÍTULO 2 MATERIALES Y MÉTODOS**

En este Capítulo se realiza un análisis del Cable-Modem como componente fundamental de una red DOCSIS, poniendo énfasis en sus bloques funcionales y en su modo lógico de trabajo. Se abordan los temas relacionados con el proceso de inicialización, así como la forma de negociar dinámicamente el enlace con el CMTS y el Servidor de Provisionamiento ante posibles fallas o modificaciones en el sistema.

#### <span id="page-35-1"></span>**2.1. Introducción a los Cable-Modems.**

Los Cable-Modems modernos incorporan las tecnologías definidas en DOCSIS 3.0 de Acceso Múltiple por División en el Tiempo Avanzado (A-TDMA) y Acceso Múltiple por División de Código Sincrónico (S-CDMA) para proveer hasta tres veces mayor capacidad de subida que los sistemas de DOCSIS 1.0/1.1; son interoperables y compatibles retroactivamente con DOCSIS 1.0 ,1.1 y 2.0.

#### <span id="page-35-2"></span>**2.1.1 Capa de transporte de enlace de datos**

Un Cable-Modem actúa como un enrutador simple con puenteo transparente. Los datos son transportados desde y hacia el CMTS y cada módem de los clientes por medio de un sistema de tráfico IP transparente. La capa de enlace de datos es usada para transportar datos entre el medio físico y la red DOCSIS. La capa de enlace de datos está constituida por dos subcapas: La capa MAC y la capa de Control de Enlace Lógico (LLC, por sus siglas en inglés). La capa MAC maneja los medios físicos mientras que la capa LLC maneja control de error, control de flujo, y el entramado/direccionamiento MAC.[\(Cable](#page-69-10)  [Television Laboratories, 2010c,](#page-69-10) [Paliza, 2010\)](#page-71-5)
Dos diferentes sistemas de cabeceras de paquetes son usados para la capa de enlace de datos. Los datos de subida utilizan el sistema de cabecera de subcapa PMD, y los datos de bajada (desde el CMTS) utilizan el sistema de cabecera de subcapa de streaming MPEG.[\(Cisco, 2007\)](#page-70-0)

Un CMTS y un Cable-Modem se comunican entre sí utilizando un sistema propietario de administración de mensajes MAC. Esto permite al módem y al CMTS realizar la correcta sincronización de los tiempos de paquetes, enviar y recibir mensajes de error, ajustar rangos de frecuencia, comunicarse durante el proceso de aprovisionamiento, y realizar otras funciones básicas. Estos mensajes utilizan el sistema de valor de longitud de tipo o TLV (Type Length Value), por sus siglas en inglés, para codificar los mensajes en la capa de red MAC.[\(CISCO, 2002\)](#page-69-0)

Un ID de servicio o SID (Service Identification) es un número único dinámicamente embebido en las cabeceras de los paquetes de un Cable-Modem. A pesar de que el uso de un SID no es requerido, un CMTS puede asignar uno o más SIDs a cada Cable-Modem dependiendo de la clase de servicio de ese módem en particular. Los SIDs pueden ser usados también para controlar los procesos del protocolo MAC, proveyendo tanto identificación del dispositivo como administración de Clase de Servicio (CoS). En particular, estos son esenciales para la ubicación de ancho de banda de subida y la estructuración del flujo de servicio. Antes de que un Cable-Modem sea provisto en una red, usualmente se le ha sido asignado un SID temporal.[\(Cable Television Laboratories, 2008a\)](#page-69-1)

#### **2.1.2 Control de acceso al medio**

Una dirección de control de acceso al medio (MAC) es una dirección única de seis bytes asignada a una interfaz de red física. Los primero tres bytes representan la identidad del fabricante, mientras que los últimos tres bytes representan la identificación única de la interfaz. Un Cable-Modem usualmente tendrá por lo menos dos direcciones MAC, una para la interfaz coaxial, también conocida como MAC HFC, y otra para la interfaz Ethernet, también conocida como la MAC CMCI, que es el acrónimo para Interfaz de Cable-Modema-CPE (Cable Modem to CPE Interface) o MAC DOCSIS. La dirección CMCI de un módem es siempre mayor que su dirección MAC HFC.[\(Limited., 2011,](#page-70-1) [Kathrein\)](#page-70-2)

Un Cable-Modem también es usado como una puerta de enlace a Internet. Los dispositivos CPE se pueden conectar a los Cable-Modems y registrar direcciones IP individuales del CMTS. Un Cable-Modem debe memorizar todas las direcciones MAC Ethernet de los dispositivos conectados a este, aprendidas ya sea del proceso de aprovisionamiento o después de que el módem haya completado su inicialización de prendido. Sin embargo, solo puede adquirir un número limitado de direcciones, el cual es especificado por una variable CPE guardada dentro del archivo de configuración. (Además, a las direcciones CPE nuevas no se les permite borrar las direcciones previamente aprendidas) Lo cual indica que al conectar y desconectar equipos de red se puede rápidamente llenar la tabla CPE del módem.[\(Kathein,](#page-70-3) [Cable Television Laboratories, 2008b\)](#page-69-2)

Los Cable-Modems deben soportar la adquisición de por lo menos un CPE, y la mayoría puede soportar hasta un total de 32 direcciones. Sin embargo, los proveedores de servicio de cable usualmente limitan los módems a solo tres direcciones CPE. Al utilizar un ruteador en lugar del servidor DHCP nativo del módem se puede obviar esta limitación, ya que el ruteador solo utilizará una dirección CPE.[\(Cable Television Laboratories, 2008b\)](#page-69-2)

### **2.2. Especificaciones técnicas de los Cable-Modems**

Cuentan con un microcontrolador integrado que es más que un simple procesador; este es una solución completa DOCSIS con un procesador, interfaz Ethernet 10/100/1000 Mbps, conectividad consola EJTAG, conectividad USB (no aparecen en todos los modelos), sintonizador digital de silicón (esto reduce dramáticamente su costo); además, también tiene un módulo RAM de 4-16 Mb que está conectado directamente al CPU. Están empaquetado en un chip tipo SSOP (Shrink Small Outline Package) y es usado para leer y escribir información al procesador en tiempo real. Estos dispositivos son de memoria volátil. En cuanto a memoria no volátil, cuentan con una memoria flash en la cual se pueden almacenar su sistema operativo e información necesaria, aún si son desenergizados; allí se almacena información crucial para los Cable-Modems como lo es el archivo de inicio o bootloader, el sistema operativo (firmware) y la información de configuración permanente (sus direcciones MAC, seriales, etc). Finalmente, cuentan un sintonizador coaxial empaquetado el cual es utilizado como interfaz entre la red coaxial y el microcontrolador. Este dispositivo puede cambiar frecuencias y enganchar la frecuencia del canal de bajada y de subida. Sincronizar las frecuencias es la única tarea del sintonizador y el microcontrolador se encarga de la modulación/demodulación de la señal.

Además del panel frontal de indicadores LED, cuentan con una página de diagnósticos HTML, a la cual se puede acceder escribiendo la dirección IP que incluye el fabricante. Ejemplo: http://192.168.100.1[\(Toshiba, 2002\)](#page-71-0)

Durante la operación normal, los indicadores de Power (Encendido), DS (Bajada), US (Subida) y Status (Estado) están encendidos y el correspondiente a la función Link (Conexión) se activa cuando detecta un dispositivo conectado al puerto Ethernet.

A continuación se muestra una Tabla 2.1 sobre los indicadores en un Cable-Modem.

| Ref. | Luz                     | <b>Color</b>       | <b>Encendido</b>                                                                 |
|------|-------------------------|--------------------|----------------------------------------------------------------------------------|
| 1    | Alimentación<br>(Power) | Verde sostenido    | El Cable-Modem está encendido.                                                   |
| 2    | Bajada<br>(DS)          | Verde Intermitente | El Cable-Modem está escaneando las<br>frecuencias de bajada                      |
|      |                         | Verde sólido       | La frecuencia de bajada ha sido fijada                                           |
|      |                         | Apagado            | No está escaneando las frecuencias de<br>bajada                                  |
| 3    | Subida<br>(US)          | Verde Intermitente | El Cable-Modem está escaneando las<br>frecuencias de subida                      |
|      |                         | Verde sólido       | La frecuencia de subida ha sido fijada                                           |
|      |                         | Apagado            | No está escaneando las frecuencias de<br>bajada                                  |
| 4    | Estado (Status)         | Verde Intermitente | El Cable-Modem se está registrando con<br>la compañía proveedora de servicios en |

Tabla 2.1 Cuadro de Referencia del Panel Frontal de un DCM-300 a la figura 2.1.

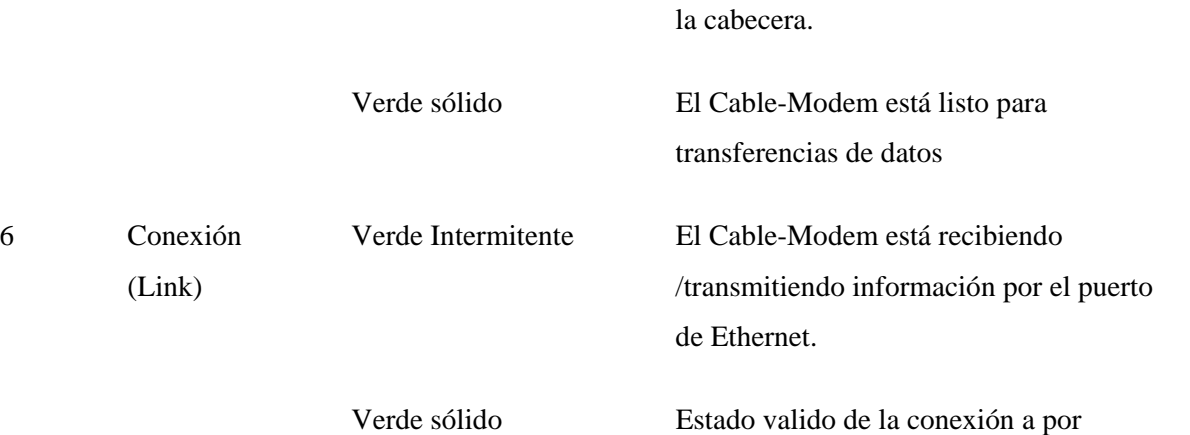

Ethernet.

En la Figura 2.1 se aprecian los indicadores de diagnóstico:

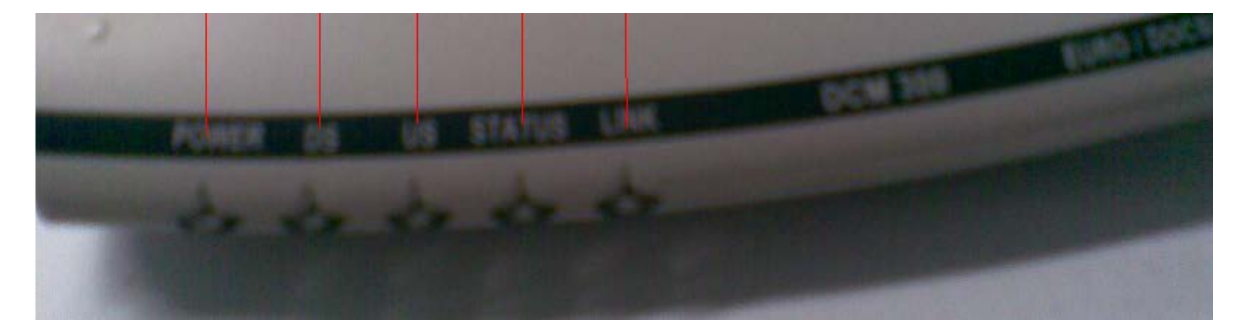

*Figura 2.1. Indicadores lumínicos del panel frontal de un Cable-Modem*

El Panel Posterior, provee conectores de cableado y el receptáculo de alimentación de potencia. La Tabla 2.2 y la Figura 2.2 muestran el panel posterior.

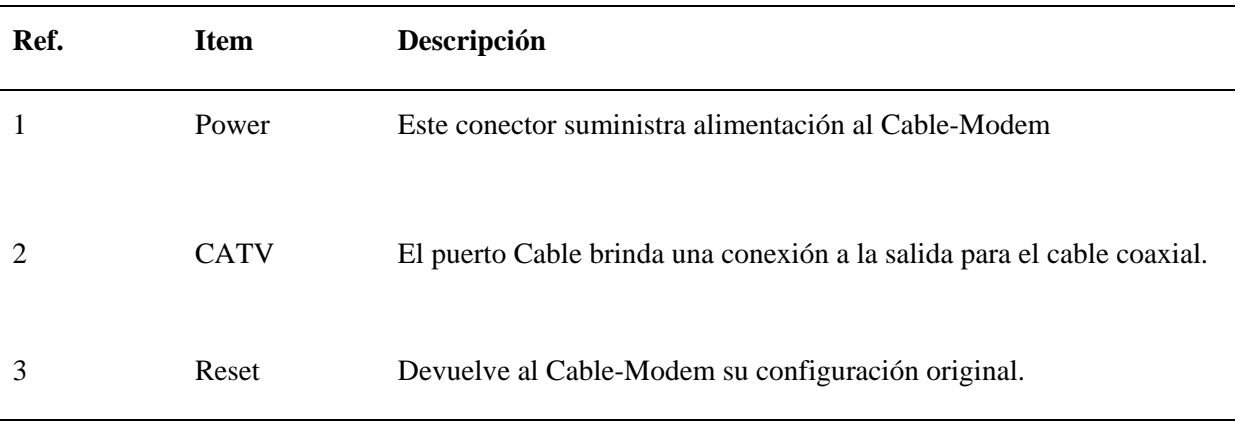

Tabla 2.2 Cuadro de Referencia del Panel Posterior de un Cable-Modem

4 Ethernet El puerto Ethernet proporciona una conexión a computadoras equipadas con Ethernet mediante un cable con un conector RJ-45

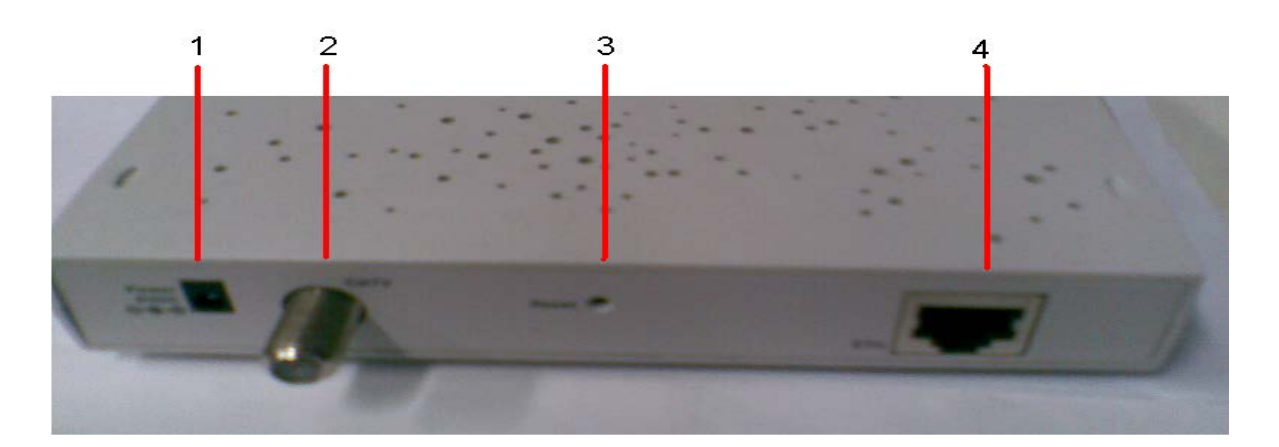

*Figura 2.2. Panel Posterior de un Cable-Modem*

Los Cable-Modems se alimentan usualmente con voltajes de 6-12 Volts, con corrientes entre 750-1500 mA utilizando un adaptador DC externo. Las especificaciones técnicas de un Cable-Modem estándar se pueden ver en el ANEXO I.

## **2.3. Proceso de inicialización y registro del Cable-Modem**

La especificación DOCSIS detalla los procedimientos que un Cable-Modem debería seguir para registrarse en una red de cable; esto es llamado el proceso de aprovisionamiento (provisioning). Aunque se han realizado muchas revisiones al estándar DOCSIS, el proceso de registro básico no ha cambiado. El sistema trabaja siguiendo un proceso predefinido de registro hecho de muchos pasos individuales. Si cualquier paso en el proceso falla, el Cable-Modem debe volver a intentar el paso y si el problema persiste, debe comenzar otra vez desde el primer paso (es decir, debe reiniciarse)

En el proceso de inicialización, en primera instancia, el Cable-Modem solicita al [CMTS](http://es.wikipedia.org/wiki/CMTS) que le envíe los parámetros de configuración necesarios para poder operar en la red de cable (dirección IP y otros datos adicionales) utilizando el protocolo de comunicaciones [DHCP.](http://es.wikipedia.org/wiki/DHCP) Inmediatamente después, el Cable-Modem solicita al servidor de hora del día [\(TOD,](http://es.wikipedia.org/w/index.php?title=TOD&action=edit) por sus siglas en inglés), la fecha y hora exacta, que se utilizará para almacenar los eventos de acceso del suscriptor.

Queda todavía la configuración propia del Cable-Modem, la cual se lleva a cabo después de las solicitudes DHCP y TOD. El CMTS le envía ciertos parámetros de operación vía [TFTP,](http://es.wikipedia.org/wiki/TFTP) tras lo cual, el Cable-Modem realiza un proceso de registro y, en el caso de utilizar la especificación DOCSIS de Privacidad de Línea Base (BPI, por sus siglas en inglés) en la red, deberá adquirir la información necesaria de la central y seguir los procedimientos para inicializar el servicio. BPI es una especificación de DOCSIS 1.0 que permite el cifrado de los datos transmitidos a través de la red de acceso.

El cifrado que utiliza BPI sólo se lleva a cabo para la transmisión sobre la red, ya que la información es descifrada al momento de llegar al Cable-Modem o al CMTS. DOCSIS 1.1 integra a esta interfaz de seguridad, además, especificaciones adicionales conocidas como Interfaz Adicional de Privacidad de Línea Base (BPI+, por sus siglas en inglés), las cuales, entre otras cosas, definen un certificado digital para cada Cable-Modem, que hace posible su autenticación por parte del CMTS. Asumiendo que el proceso de inicialización se ha desarrollado satisfactoriamente, el Cable-Modem está listo para utilizar la red como cualquier otro dispositivo Ethernet sobre los estándares de transmisión admitidos por DOCSIS. El servidor que brinda las respuestas a las peticiones DHCP, TFTP y TOD es conocido como aprovisionamiento.

Cuando un Cable-Modem es encendido por la primera vez, no tiene un conocimiento previo del sistema de cable al cual puede vaya a estar conectado. Este más bien crea una larga lista de escaneo de frecuencias para la región a la cual el Cable-Modem fue designado, el cual es conocido también como el plan de frecuencia.

Existen cuatro regiones principales (Norte América, Europa, China y Japón) y cada una utiliza un canal de frecuencias diferente. Ya que los canales de frecuencias son únicos, el módem sólo necesita tener una lista de frecuencias planificadas de su región de uso. Con la lista a la mano, comienza a buscar una frecuencia de bajada para conectarse, y una vez que la encuentra, se engancha (lock on).

Por una misma línea de cable coaxial se pueden ofrecer múltiples servicios digitales, pero depende del equipo terminal CMTS determinar si el nuevo dispositivo puede acceder esa frecuencia en particular. Esto está acompañado de un chequeo de la dirección MAC del Cable-Modem. Una vez que se ha enganchado al canal de descarga, procede a obtener los

parámetros de subida al escuchar paquetes conocidos como Descriptores de Canal de Subida UCDs (Upstream Channel Descriptors), los cuales contienen los parámetros de transmisión para el canal de subida.

Cuando los canales de subida y de bajada están sincronizados, el Cable-Modem hace ajustes menores de ubicación de rango (ranging). La ubicación de rango es el proceso de determinar la latencia de la red entre el cable-módem y el CMTS. Un requerimiento de ubicación de rango (RNG-REQ) debe ser transmitido desde el Cable-Modem hasta el CMTS cuando se registra y periódicamente desde ese entonces. Una vez que el CMTS recibe un requerimiento de ubicación de rango, manda al Cable-Modem una respuesta de ubicación de rango (RNG-RSP) que contiene ajustes de información de tiempo, potencia y frecuencia para que lo utilice el Cable-Modem. El desfase de ubicación de rango es el retardo de corrección aplicado al módem para ayudar a sincronizar las transmisiones de subida.

A continuación el Cable-Modem debe establecer conectividad IP. Para hacer esto, manda un paquete de descubrimiento de Protocolo de Configuración de Host Dinámico (DHCP) y escucha por una oferta de paquete DHCP. Un servidor DHCP debe ser establecido en el equipo terminal para ofrecer este servicio, tal como el software de Registro de Redes Cisco (CNR). El paquete de oferta de DHCP contiene parámetros de configuración IP para el Cable-Modem los cuales incluyen la dirección IP HFC, la dirección IP del servidor TFTP, el nombre del archivo de configuración TFTP, y la dirección IP del servidor de tiempo.

Ahora el Cable-Modem debe conectarse con el servidor TFTP y pedir el archivo de configuración TFTP. Este archivo contiene parámetros importantes, tales como la configuración SNMP y otras configuraciones de red. El servidor TFTP es un servicio que usualmente corre en el CMTS; sin embargo, algunos ISP han escogido un servidor externo para implementar el servidor TFTP.

Una vez que el Cable-Modem ha bajado el archivo de configuración, lo procesa. Luego manda una copia exacta de la configuración de vuelta al servidor CMTS, en un proceso conocido como transferencia de parámetros operacionales. Esta parte del proceso de registro es también usada para autenticar al módem. Si está enlistado en la base de datos del CMTS como válido, recibe un mensaje del CMTS que este ha pasado el registro.

En este punto, el Cable-Modem ha sido autenticado y le es permitido inicializar su privacidad base, un paso adicional que le permite inicializar características de privacidad que le permiten encriptar y desencriptar su propio tráfico de red desde y hacia el CMTS. La encriptación está basada en un certificado privado digital (estándar X.509) que es instalado en el Cable-Modem antes de su registro. Finalmente, se conecta al backbone de Internet del operador y se le permite acceder a la Web. En este punto está en estado operacional.[\(Motorola, 2002\)](#page-70-4)

El diagrama del proceso de inicialización puede apreciarse en el ANEXO II

## **2.4. Hardware de un Cable-Modem**

Los Cable-Modem se utilizan principalmente para distribuir el acceso a [Internet](http://es.wikipedia.org/wiki/Internet) de [banda](http://es.wikipedia.org/wiki/Banda_ancha)  [ancha,](http://es.wikipedia.org/wiki/Banda_ancha) aprovechando el ancho de banda que no se utiliza en la red de TV por cable.

Para poder estudiar el equipo debemos acceder a su circuito interno, por lo general cuentan con una fuente externa de voltaje en forma de adaptador la cual puede ser reemplazada si se daña por fallas de voltaje.

Para abrirlos es necesario utilizar un destornillador de punta delgada y remover los tornillos de seguridad del mismo. Una vez abierto procederemos a identificar los componentes del módem: (Figura 2.3)

- Microcontrolador o Procesador.
- Memoria no volátil (NVRAM).
- Memoria RAM.
- Adaptador de red (Conector RJ45).
- Puerto de Consola (JTAG).
- Sintonizador.
- LEDs de diagnóstico.
- Conector de Voltaje.

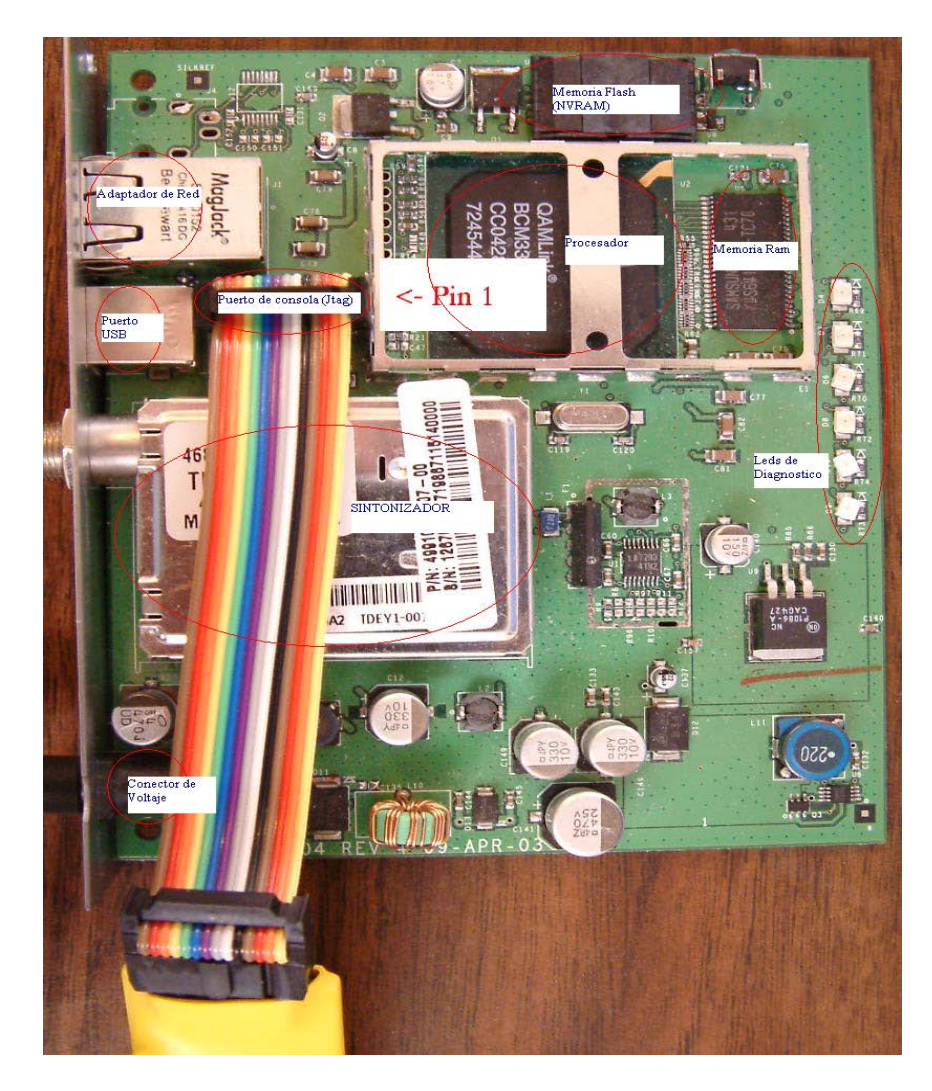

*Figura 2.3. Principales componentes de un Cable-Modem y su ubicación.*

La mayoría de las características de los Cable-Modems están presentes en el microcontrolador. Este chip electrónico contiene casi todos los componentes necesarios para operarlo.

# **2.4.1 Puertos de Entrada-Salida**

En los Cable-Modems se pueden identificar claramente 3 puertos de comunicación externa hacia el mismo los cuales son: El puerto de red, el puerto USB (este puerto no se encuentra en todos los dispositivos) y el conector coaxial. Además de estos podemos encontrar los puertos de consola o puertos de diagnóstico ocultos en la placa de circuito impreso.

Los fabricantes usualmente añaden puertos consola al equipo. Un puerto consola es una interfaz física usada para diagnóstico o actualizaciones del sistema. Estos puertos

permanecen en la versión al público del equipo pero están deshabilitados ya sea no teniendo físicamente soldado el conector o eliminado el código en el sistema operativo que permite la comunicación entrada-salida con el puerto.

En la Figura 2.4 se muestra un puerto consola de 10 pines el cual es un E-JTAG usado para comunicarse directamente con el microprocesador.

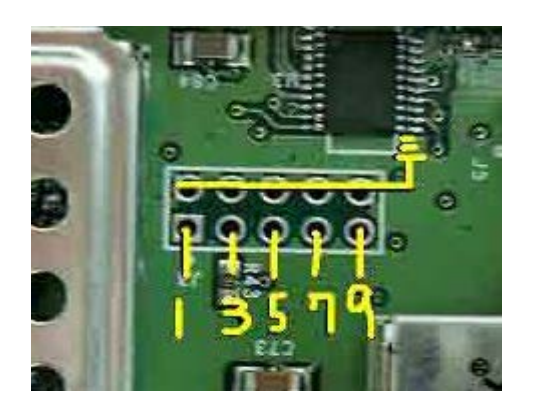

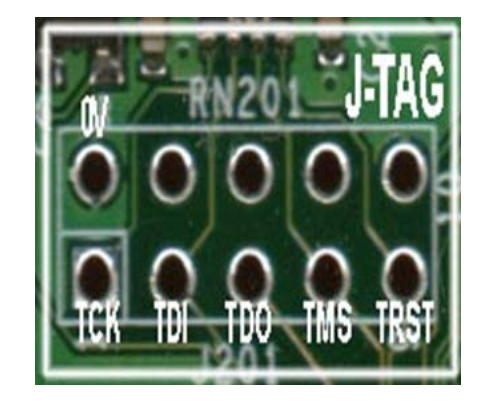

*Figura 2.4. Vista del puerto de consola E-JTAG*

A este puerto hay que soldarle una cabecera de pines el cual servirá para enchufar el conector.

# **2.5. Firmware**

Una vez vistos los componentes físicos principales del Cable-Modem y sus funciones podemos proceder a estudiar lo que es el sistema operativo o software que permite el control del equipo físico, el mismo se lo denomina firmware. Si este es modificado, afectará directamente las funciones y operación del dispositivo.

El firmware permite a los desarrolladores controlar todo aspecto del Cable-Modem y les da la habilidad de cambiar y añadir nuevas características al mismo con sólo actualizarlo. El sistema virtual, que es controlado por el firmware, o sistema operativo ejecuta todos los procesos de alto nivel. Estos procesos incluyen llevar información del puerto de red y la red coaxial, registrar el Cable-Modem con el CMTS, ejecutar un servidor HTTP, controlar los dispositivos CPE, control del sistema SNMP y otros servicios de red. Estas tareas son logradas utilizando un sistema parecido a Unix llamado VxWorks el cual opera el sistema utilizado en la mayoría de Cable-Modem.

El sistema operativo está almacenado en la memoria flash, la cual guarda la configuración de bootloader, un archivo de configuración permanente, un archivo de eventos (log) y un certificado de seguridad.

El bootloader es una pequeña sección de código guardada al principio de la memoria Flash y es la primera pieza de código a ser ejecutado. El firmware es un archivo de menos de 850 Kb en tamaño, el cual es una imagen comprimida del sistema operativo y de los módulos de software propietarios. El archivo de configuración permanente es donde se guarda la información única del Cable-Modem como su dirección MAC, serial, e identificación del sintonizador. El certificado es una firma de identificación DOCSIS que es usado para autenticar el dispositivo en la red HFC, y por último el archivo de eventos (log) es almacenado al final de la memoria Flash.

El sistema operativo VxWorks usa código altamente optimizado para tener imágenes del firmware con muy pequeño tamaño, lo cual es ideal para dispositivos pequeños que tienen espacio limitado como un Cable-Modem. Una típica copia de Vxworks es de 2 o 3 MB cuando es compilado, pero menor de 1 MB cuando esta comprimido.

## **2.6. Limitaciones de un Cable-Modem.**

Una limitación que puede ser impuesta sobre el Cable-Modem es que el ISP (Proveedor de servicios de Internet) limite la potencia de transmisión del mismo a un nivel para evitar que este no interfiera con los dispositivos de los otros usuarios; otra es la inserción de un archivo de configuración el cual es obtenido mediante el servidor TFTP del ISP el cual le indica sus límites de velocidad de transferencia de información de bajada y subida.

Las principales restricciones que son impuestas al Cable-Modem de un usuario son las siguientes:

- El número de CPEs o dispositivos del usuario final que pueden tener acceso a la red del proveedor.
- La habilidad para acceder la las páginas de diagnóstico del mismo.
- La Habilidad para acceder al monitor de SNMP (SNMP daemon).
- La capacidad para actualizar el firmware.
- La habilidad para usar cualquier puerto de red.

Las limitaciones impuestas y configuradas por el CMTS para los Cable-Modem son:

- La velocidad de transferencia de bajada y subida (cap)
- La habilidad para acceder al Internet desde la red del ISP.
- La asignación de dirección IP

La mayoría de las limitaciones impuestas sobre los Cable-Modem son especificadas en el estándar DOCSIS, el cual es usado para certificarlos. Este estándar requiere que los dispositivos sean seguros contra de la alteración de los usuarios. Según DOCSIS, sólo el MSO (operador) puede actualizar el firmware del Cable-Modem a través de la interfaz coaxial.

El protocolo SNMP (Simple Network Management Protocol) está presente en todos los Cable-Modem DOCSIS y es la principal herramienta usada por el ISP para controlar el equipo del usuario. Cuando un Cable-Modem es encendido el protocolo SNMP está deshabilitado y sin ninguna configuración. Una vez registrado con el CMTS, el servidor SNMP puede ser inicializado y asegurado para responder sólo al CMTS. En ese momento ciertas configuraciones serán aplicadas para restringir algunas características al equipo. El servidor SNMP puede ser usado para deshabilitar el monitoreo HTTP interno de los Cable-Modems, el cual es usado para procesos de diagnóstico; también puede bloquear y restringir ciertas conexiones a puertos TCP/UDP y puede monitorear y reportar el uso de ancho de banda directamente al ISP. Esta información puede ser utilizada para después limitar su velocidad y posterior facturación del servicio.

Ciertas limitaciones son configuradas en el servidor CMTS. Estas limitaciones se encuentran en el archivo de configuración que se baja el Cable-Modem durante el proceso de registro al CMTS vía TFTP. Esta configuración contiene algunos campos y clases que serán forzados en el módem luego de que este se registre en la red. Las principales limitaciones impuestas en el archivo de configuración son las siguientes:

- La limitación de transferencia por el canal de bajada y subida, el cual es un subcampo de los parámetros definidos en la CoS (Clase de Servicio) en DOCSIS 1.0.
- El número de CPEs (Equipos provistos por el usuario)
- El número de computadores y dispositivos de red que se pueden registrar en la red de cable y ser asignado una IP pública.

• Las configuraciones SNMP usadas para asegurar al servidor de accesos no autorizado.

# **2.7. CAP**

CAP es un término utilizado para describir el límite impuesto en la transferencia de velocidad de los Cable-Modems de los usuarios por parte del ISP. Esta es la limitación más controversial impuesta por el estándar DOCSIS porque define la velocidad que un usuario tendrá para navegar en Internet.

Hay dos maneras en las cuales el CAP es inicializado y forzado en el Cable-Modem. La primera es usando un archivo de configuración común para establecer los valores sobre el dispositivo de los usuarios antes de que este se registre con el CMTS; este método es usado en el sistema DOCSIS 1.0. El segundo método también conocido como flujo de servicio, es poner el CAP usando un perfil de usuario obtenido por el Cable-Modem del usuario del CMTS cuando el mismo se registra. Este método puede ser solamente utilizado por dispositivos operando bajo DOCSIS 1.1 o superior.

La Figura 2.5 muestra la interacción entre el usuario, el CMTS, el servidor TFTP y el acceso a Internet.

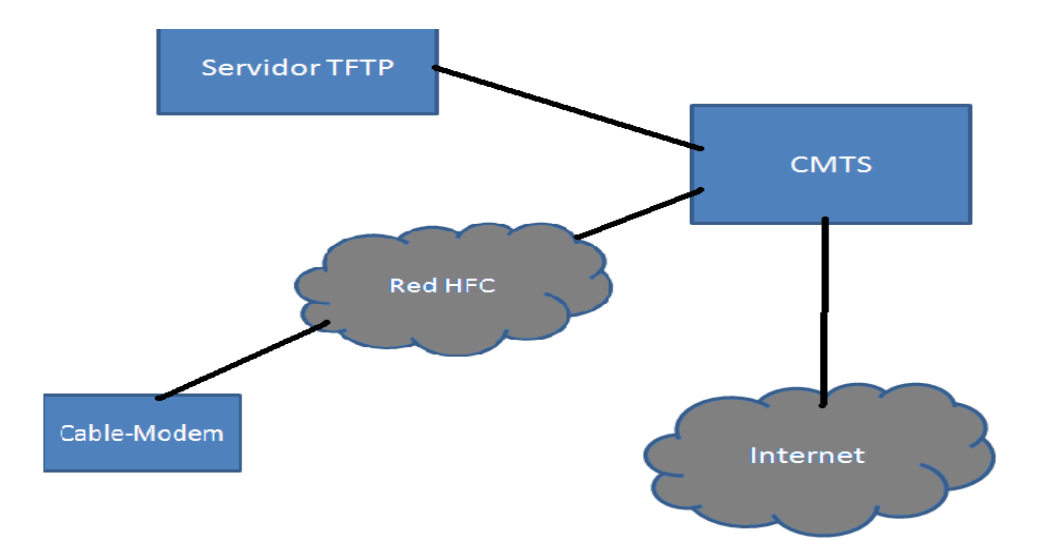

*Figura 2.5. Interacción entre el usuario, el CMTS y el servidor TFTP y el acceso a Internet*

El archivo de configuración que cada Cable-Modem baja durante el proceso de registro está localizado en el servidor TFTP, el cual puede estar corriendo sobre el mismo CMTS o en un servidor independiente.

Una vez que se sincronizan las frecuencias de bajada y de subida del CMTS, se recibe una petición DHCP desde el servidor CMTS que asigna al Cable-Modem una dirección IP interna conocida como HFC IP.

A continuación se baja el archivo de configuración desde el servidor TFTP; esto es conocido también como paquete DHCP; después de abrir y ejecutar el archivo de configuración, el Cable-Modem intenta registrarse con el CMTS y envía una copia exacta de su archivo de configuración, y si todo va como estaba planeado, el CMTS autenticará al Cable-Modem y permitirá su acceso a la red de Internet.[\(Spreier, 2002\)](#page-71-1)

Durante este proceso el Cable-Modem reenvía y registra los valores de velocidad del archivo de configuración. Sin embargo, aún si esta limitación fuese removida y el Cable-Modem empezase a subir información a un valor mayor al indicado en el archivo de configuración, el CMTS podría empezar a rechazar paquetes. Este es un factor importante ya que muestra que es imposible que un Cable-Modem pueda operar a velocidades que superen las asignadas en el archivo de configuración que se baja del servidor ya que es el CMTS y no el Cable-Modem el que fuerza la limitación de ancho de banda.

### **2.8. Principales fallas y vulnerabilidades de los Cable-Modems**

De manera general las fallas o bondades de seguridad que pueden ser encontradas en un sistema de Internet de banda ancha en una red HFC de cualquier operador en todo el mundo dependerán de los siguientes factores utilizados por el proveedor de servicios[\(Cartagena,](#page-69-3)  [2007\)](#page-69-3), los cuales son:

- El estándar DOCSIS utilizado.
- La marca del CMTS utilizado en la cabecera junto con sus respectivas opciones de seguridad y utilización de aplicaciones.
- Scripts, plugins, herramientas de monitoreo o soluciones específicos para los enrutadores o CMTS utilizados que puedan ser implementados en los mismos.
- Parámetros especificados y utilizados en los archivos de configuración a enviar a los Cable-Modem.
- El Cable-Modem utilizado el cual no debería permitir que el usuario lo modifique a su conveniencia.

## **2.9. Estructura y análisis del fichero de configuración.**

Uno de los aspectos más importantes en la inicialización de los Cable-Modem es la descarga desde el Servidor de Provisionamiento del Fichero de Configuración (*Modem Config File*). Este fichero define la mayoría de los parámetros por los cuales se va a regir la comunicación y además puede incluir características específicas de cada fabricante, así como las opciones de seguridad que el Cable-Modem va a ejecutar.

Un Fichero de Configuración tiene la siguiente estructura (Figura 2.6):

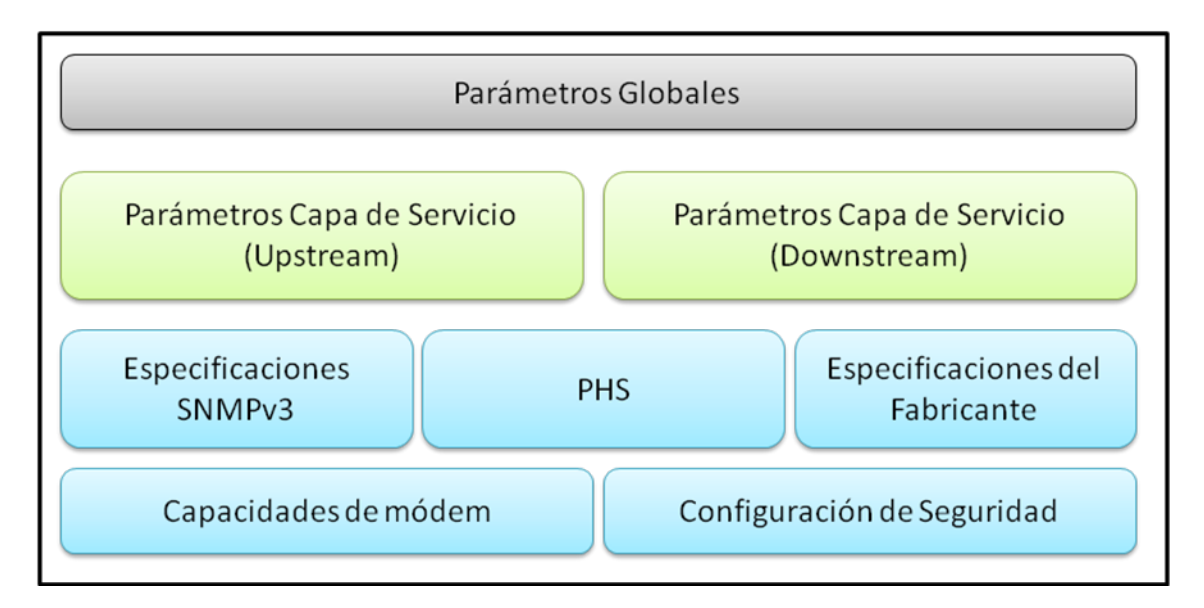

*Figura 2.6. Estructura del Fichero de Configuración.*

Para poder entender la función de cada uno de los bloques del esquema anterior debemos ver las diferentes configuraciones de cada uno de ellos. En la Tabla 2.3 se describen las características de algunos de los parámetros globales [\(Info, 2011\)](#page-70-5):

Tabla 2.3 Descripción de los Parámetros Globales de Fichero de Configuración.

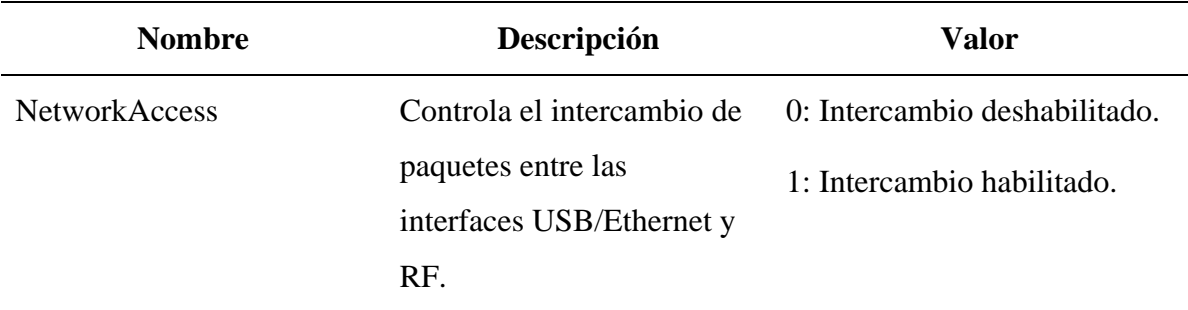

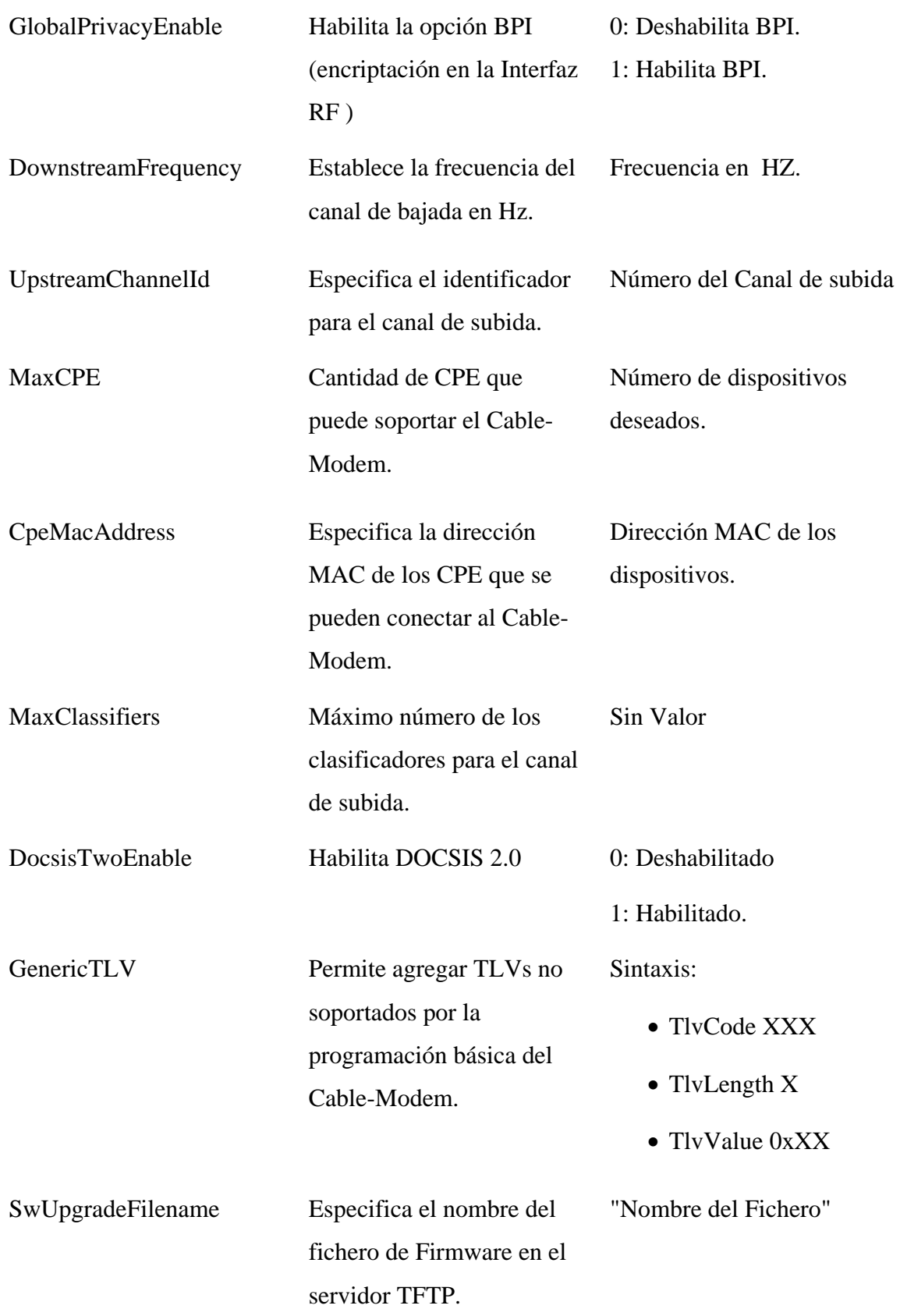

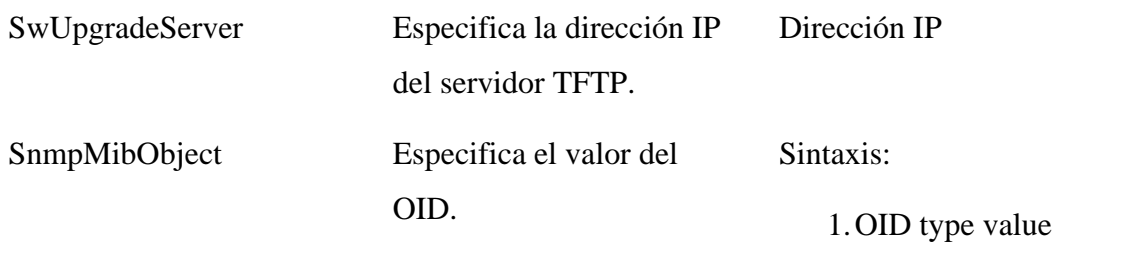

En la Tabla 2.4 se describen las características de algunos de los parámetros de configuración del Flujo de Servicio de bajada [\(Info, 2011\)](#page-70-5):

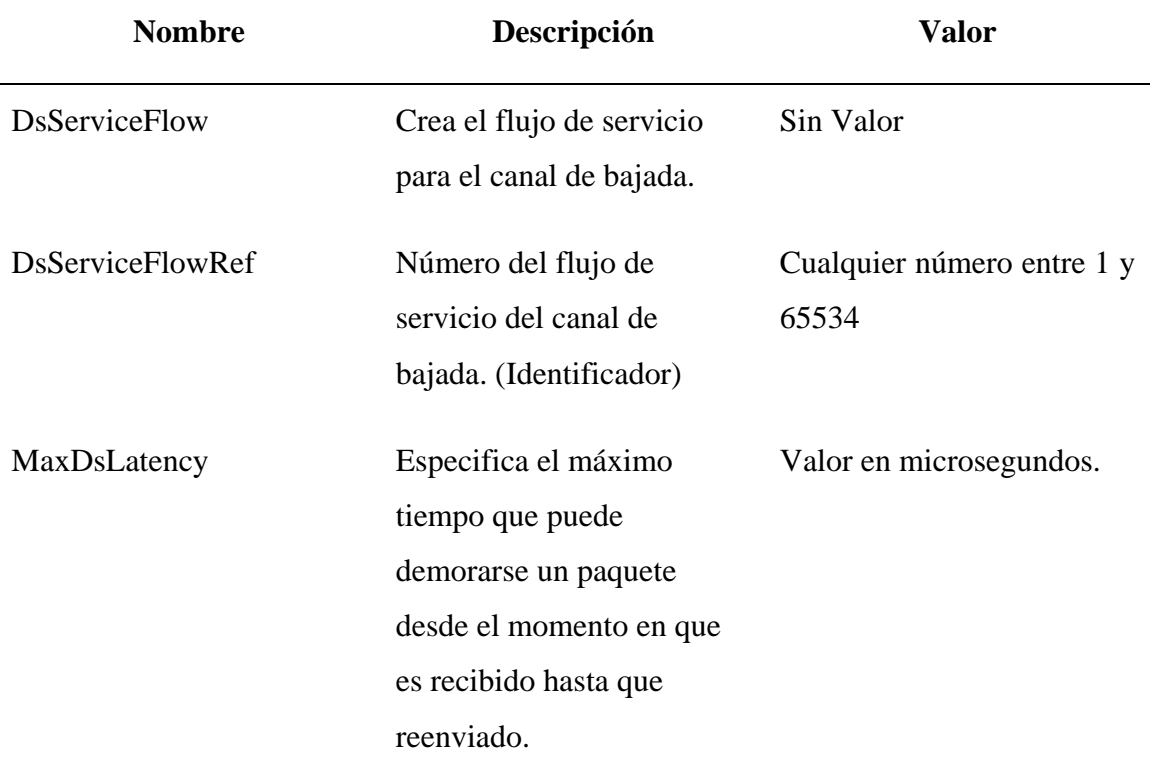

Tabla 2.4 Descripción de los parámetros de configuración del Flujo de Servicio de bajada.

En la Tabla 2.5 se describen las características de algunos de los parámetros de configuración del Flujo de Servicio de subida [\(Info, 2011\)](#page-70-5):

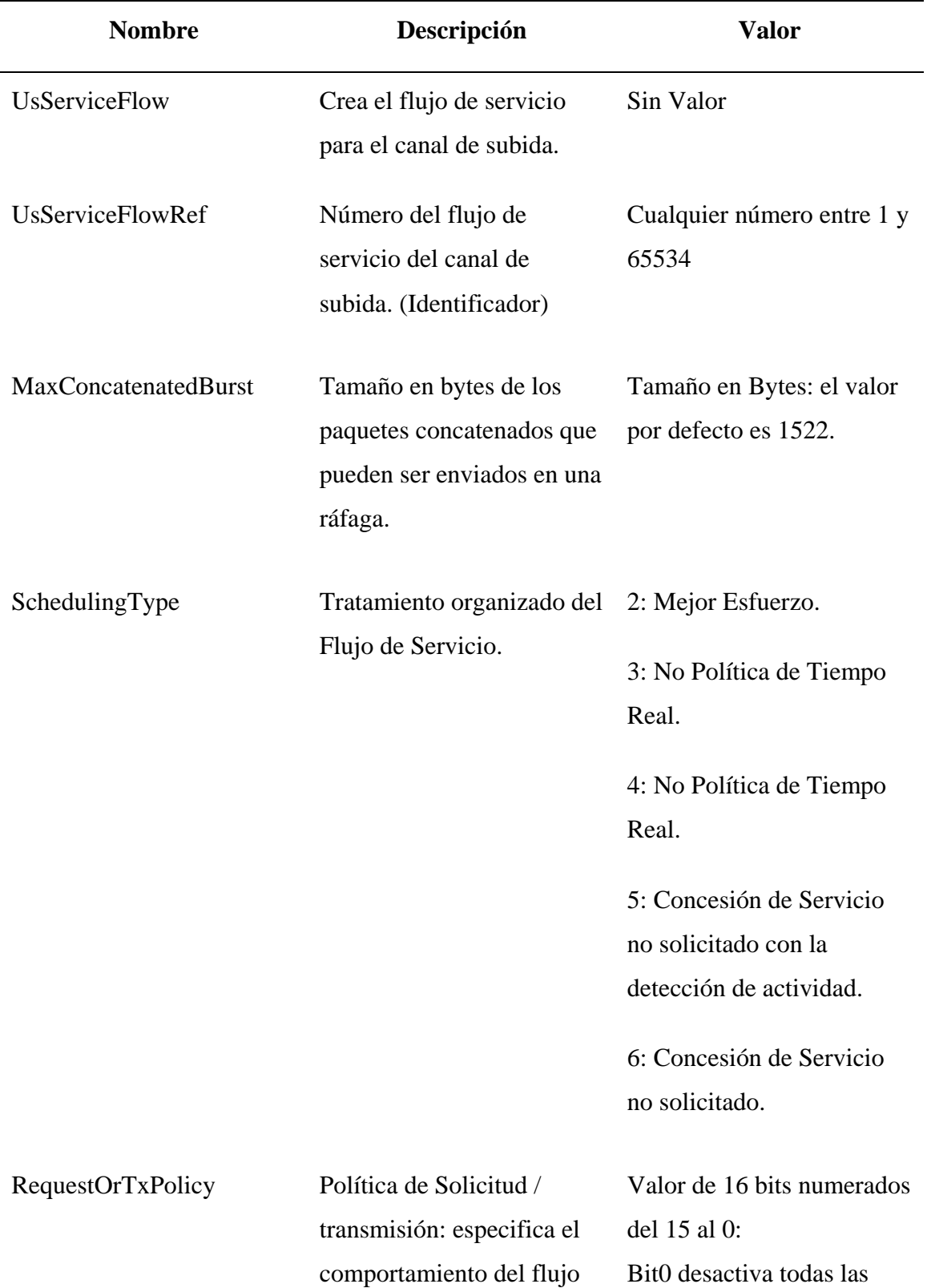

Tabla 2.4 Descripción de los parámetros de configuración del Flujo de Servicio de subida.

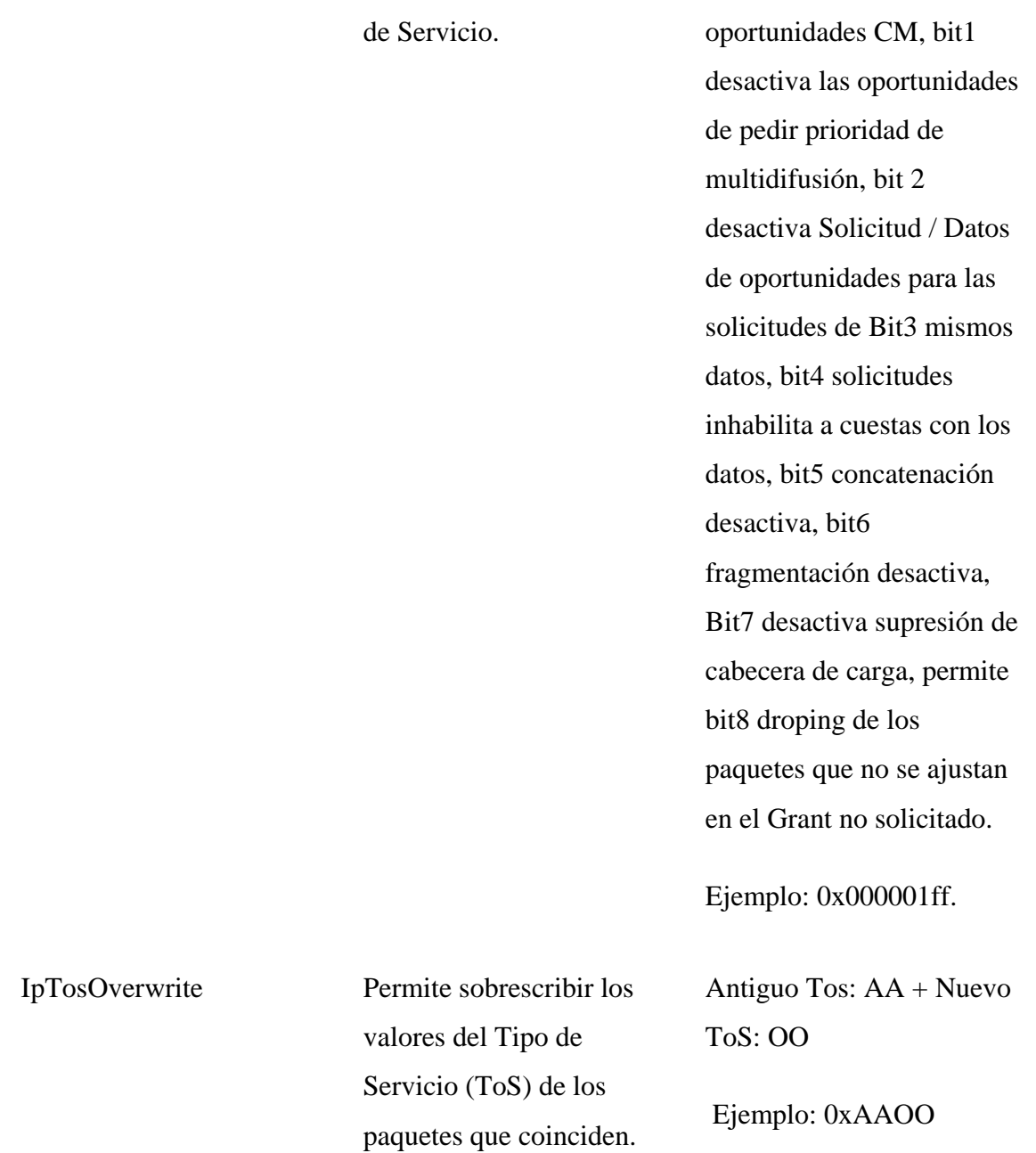

## **2.9. Conclusiones del Capítulo**

En este capítulo se abordaron los aspectos relacionados con el hardware y software de los Cable-Modem, poniendo énfasis en su proceso de inicialización, las principales limitantes impuestas por los fabricantes, así como sus principales fallas y vulnerabilidades.

# **CAPÍTULO 3. RESULTADOS Y DISCUSIÓN**

Los Cable-Modems modernos son más que simples dispositivos para el transporte de datos sobre redes HFC, los mismos cuentan con un sistema operativo complejo que ofrece muchas opciones para el manejo, codificación y encriptación de datos. La seguridad en estas redes depende fundamentalmente de la configuración de los mismos, los equipos deben configurarse en dependencia del ambiente en el que se encuentre y del servicio que presten.

## **3.1. Gestión de Cable-Modems mediante herramientas de software.**

Los fabricantes permiten básicamente la interacción con los Cable-Modems por diferentes medios de acuerdo al nivel de complejidad de su dispositivo. En la actualidad predominan dos mecanismos de gestión: una interfaz gráfica que puede accederse a través de cualquier navegador web (Mozilla Firefox, Internet Explorer, etc.); y una interfaz de consola accesible a través del protocolo Telnet.

## **3.2. Gestión por Interfaz web.**

Dentro de una compleja red, con varios nodos y cientos de Cable-Modem desplegados por su campus es necesario contar con una interfaz de gestión que muestre la información del estado del dispositivo de forma sencilla y comprensible; por esto la mayoría de los fabricantes incluyen un servidor web dentro de sus equipos.

En este epígrafe se realizará un pequeño bosquejo de la utilización del servidor web en el Cable-Modem DCM300.

La página web del DCM300 cuenta típicamente con cuatro secciones: en la primera se muestran las características específicas del hardware como son: (Figura 3.1)

- Nombre del modelo.
- Versión de hardware y software.
- Dirección MAC.
- Especificación del estándar utilizado.

También muestra otros datos como la fecha y hora del sistema y el tiempo que lleva encuentra activo el dispositivo.

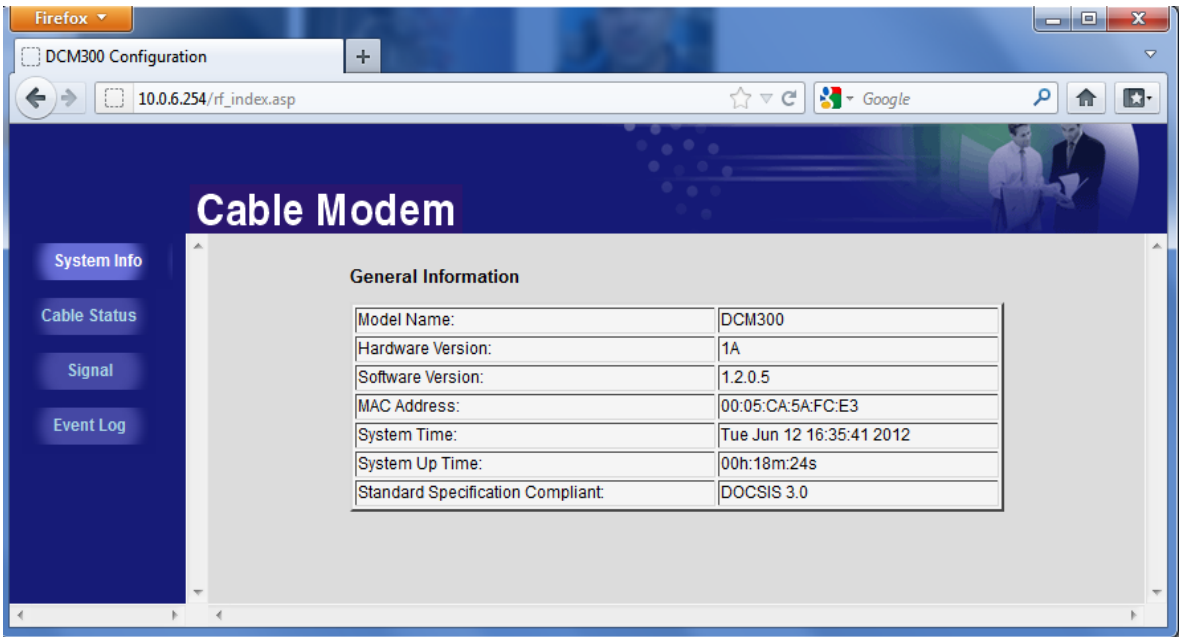

## *Figura 3.1 Información del sistema*

La segunda (Figura 3.2) muestra el estado del funcionamiento del dispositivo y los pasos seguidos en el proceso de inicialización.

| Firefox <b>v</b><br>DCM300 Configuration | ÷                          |                                                                                                    |                        | $\mathbf{x}$<br>e<br>$\overline{\phantom{a}}$<br>▽ |
|------------------------------------------|----------------------------|----------------------------------------------------------------------------------------------------|------------------------|----------------------------------------------------|
| 10.0.6.254/rf_index.asp                  |                            | $\bigcirc$ $\forall$ $\in$                                                                          | $\frac{1}{2}$ + Google | مر<br>$\blacksquare$                               |
|                                          | <b>Cable Modem</b>         | $\begin{array}{cccccccccccccc} \circ & \circ & \circ & \circ & \circ & \circ \end{array}$<br>$\sim$ |                        |                                                    |
| <b>System Info</b>                       | <b>Cable Status</b>        |                                                                                                    |                        | ۰                                                  |
| <b>Cable Status</b>                      | Initialize Hardware        |                                                                                                    | <b>Success</b>         |                                                    |
|                                          | Find Downstream            |                                                                                                    | <b>Success</b>         |                                                    |
| <b>Signal</b>                            | Ranging                    |                                                                                                    | Success                |                                                    |
|                                          | <b>DHCP Bound</b>          |                                                                                                    | <b>Success</b>         | $\equiv$                                           |
| <b>Event Log</b>                         | Set Time-of-Day            |                                                                                                    | <b>Success</b>         |                                                    |
|                                          | Download CM Config File    |                                                                                                    | <b>Success</b>         |                                                    |
|                                          | Registration               |                                                                                                    | <b>Success</b>         |                                                    |
|                                          |                            | <b>Traffic Enable!</b>                                                                              |                        |                                                    |
|                                          | Pause Searching Downstream |                                                                                                    |                        | $\overline{\phantom{a}}$                           |

*Figura 3.2 Estado del sistema*

La tercera (Figura 3.3), es la que más información útil brinda sobre el desempeño del Cable-Modem, pues muestra los parámetros fundamentales de las portadores en los canales bajada y subida, así como la configuración IP del dispositivo y su dirección MAC.

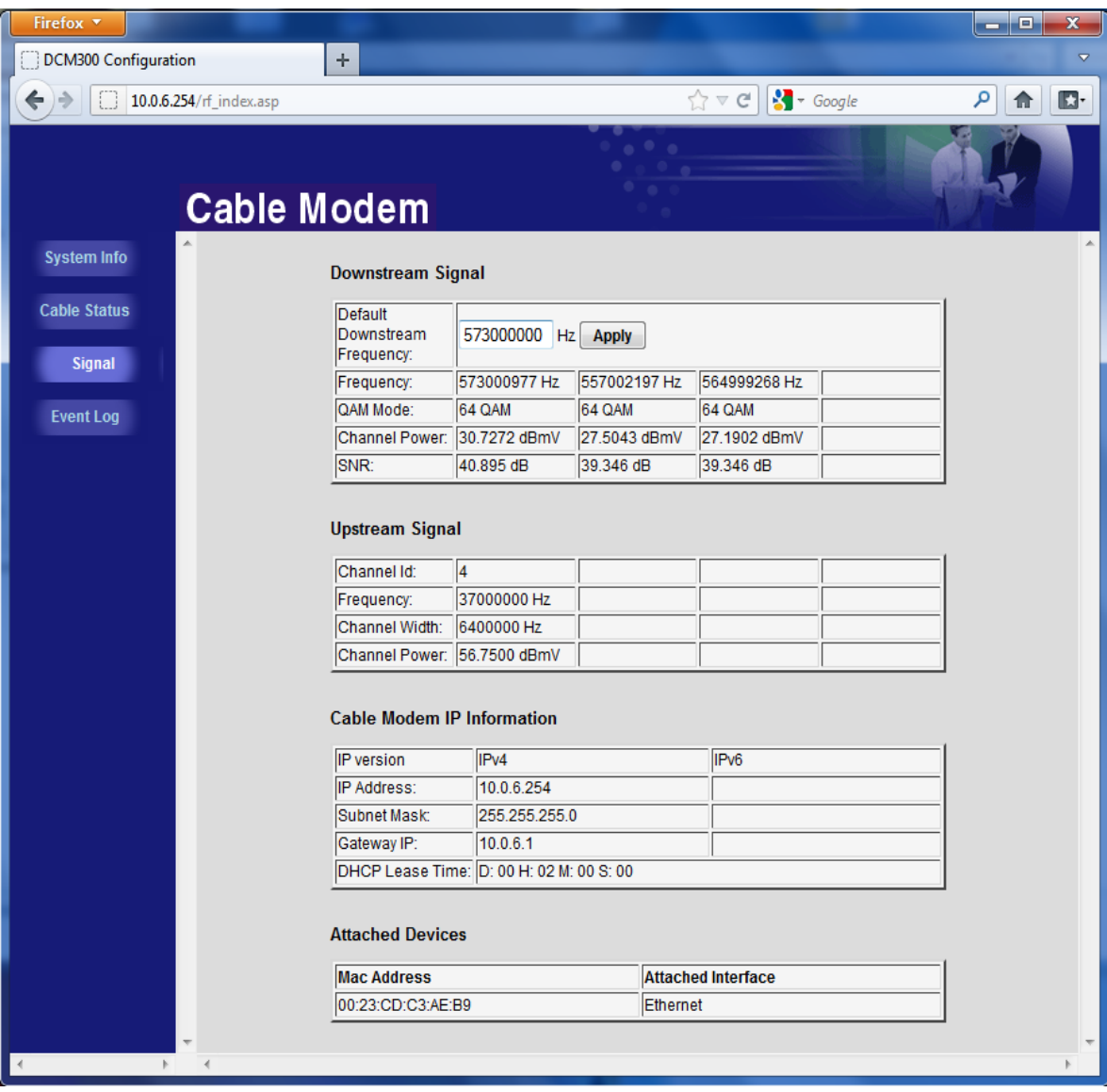

#### *Figura 3.3 Parámetros de la señal.*

A traves de la interfaz web solo puede configurarse la frecuencia portadora del canal de bajada, aunque no es recomendable, es preferible mantener la que el servidor de provisionamiento le asigna, pues en caso de una selección incorrecta de frecuencia, el disposivo no terminaría el proceso de registro e inicialización y quedaria fuera de uso hasta que se le configure manualmente nuevamente una portadora válida.

La última sección (Figura3.4) es un registro de eventos en el cual se muestran los sucesos relevantes ocurridos en el dispositivo.

| Firefox v                         |                    |                      |               |          |                                                                                                    | a<br>х<br>$\overline{\phantom{a}}$ |
|-----------------------------------|--------------------|----------------------|---------------|----------|----------------------------------------------------------------------------------------------------|------------------------------------|
| DCM300 Configuration              | ÷.                 |                      |               |          |                                                                                                    | ▽                                  |
| 10.0.6.254/rf index.asp           |                    |                      |               |          | $\frac{1}{2}$ + Google<br>$\gamma \vee c$                                                                                                | م<br>ßŀ                            |
|                                   | <b>Cable Modem</b> |                      |               |          | $\begin{array}{ccccc}\n\bullet & \bullet & \bullet\n\end{array}$                                                                         |                                    |
|                                   |                    |                      |               |          |                                                                                                    |                                    |
| <b>System Info</b>                | 12                 | 06/12/12<br>15:56:17 | E115.0 notice |          | Added MAC address [00:23:cd:c3:ae:b9]                                                                                                    |                                    |
| <b>Cable Status</b>               | 13                 | 01/01/00<br>00:00:21 | E113.0 notice |          | Ethernet Link-up                                                                                                    |                                    |
| <b>Signal</b><br><b>Event Log</b> | 14                 | 06/12/12<br>15:59:30 | T05.0         | critical | SYNC Timing Synchronization failure - Loss of<br>Sync;CM-MAC=00:05:ca:5a:fc:e3;<br>CMTS-MAC=00:17:10:01:18:c7;CM-QOS=1.1;<br>CM-VER=3.0: |                                    |
|                                   | 15                 | 06/12/12<br>15:59:30 | T07.0         |          | RCS Partial Service;CM-MAC=00:05:ca:5a:fc:e3;<br> warning CMTS-MAC=00:17:10:01:18:c7;CM-QOS=1.1;<br>CM-VER=3.0;                          |                                    |
|                                   | 16                 | 06/12/12<br>15:59:36 | E115.0 notice |          | Added MAC address [00:23:cd:c3:ae:b9]                                                                                                    |                                    |
|                                   | 17                 | 01/01/00<br>00:00:21 | E113.0 notice |          | Ethernet Link-up                                                                                                    |                                    |
|                                   | 18                 | 06/12/12<br>16:17:42 | T05.0         | critical | SYNC Timing Synchronization failure - Loss of<br>Sync;CM-MAC=00:05:ca:5a:fc:e3;<br>CMTS-MAC=00:17:10:01:18:c7;CM-QOS=1.1;<br>CM-VER=3.0: |                                    |
|                                   | 19                 | 06/12/12<br>16:17:43 | T07.0         |          | RCS Partial Service:CM-MAC=00:05:ca:5a:fc:e3;<br>warning CMTS-MAC=00:17:10:01:18:c7;CM-QOS=1.1;<br>CM-VER=3.0:                           |                                    |
|                                   | 20                 | 06/12/12<br>16:17:50 | E115.0 notice |          | Added MAC address [00:23:cd:c3:ae:b9]                                                                                                    |                                    |
|                                   |                    |                      |               |          | <b>ClearLog</b>                                                                                                    |                                    |
|                                   |                    |                      |               |          |                                                                                                    |                                    |

*Figura 3.4 Registro de eventos.*

## **3.3. Gestión mediante Consola (Protocolo Telnet)**

Telnet (TELecommunication NETwork) es el nombre de un [protocolo de red](http://es.wikipedia.org/wiki/Protocolo_de_red) que permite el manejo remoto de dispositivos. También es el nombre del [programa informático](http://es.wikipedia.org/wiki/Programa_inform%C3%A1tico) que implementa el [cliente.](http://es.wikipedia.org/wiki/Cliente_%28inform%C3%A1tica%29) Para que la conexión funcione, el disposivo al que se acceda debe tener un programa especial que reciba y gestione las conexiones. El puerto que se utiliza generalmente es el 23. Telnet sólo sirve para acceder en modo [terminal,](http://es.wikipedia.org/wiki/Terminal_de_computadora) es decir, sin gráficos, pero es una herramienta muy útil para arreglar fallos a distancia.

La interfaz de consola, no es tan atractiva como la web, sin embargo permite una configuración más completa de los Cable-Modems. Se accede a la misma a través del protocolo Telnet*.*

Para acceder al dispositivo es necesario introducir el usuario y contraseña del mismo, estos datos se encuentran en las especificaciones de cada fabricante.

Una vez que se ha realizado la autentificación, se muestra en la pantalla la versión de la consola, y se accede al menú principal, tecleando *help* se muestra la lista de comandos para el nivel.(Figura 3.5)

| <b>EXT</b> Telnet 192.168.100.1                                                                                                    |                                                                                                    |  |
|----------------------------------------------------------------------------------------------------|----------------------------------------------------------------------------------------------------|--|
| DCM300 login: admin<br>Password:                                                                                                    |                                                                                                    |  |
| >>><br>Console, CLI version 1.0.0.5<br>Type 'help' for list of commands                                                                                                    |                                                                                                    |  |
| ∥mainMenu> help<br>Console Commands for this level:<br>system<br>docsis<br>logger<br>eventm<br>version<br>help<br>shortcuts<br>exit<br>she11<br>quit<br>reboot<br>∥mainMenu> _ | - Go to system Menu.<br>- Go to DOCSIS Menu.<br>- Go to Logger Menu.<br>- Go to Event Manager Menu.<br>- prints system version.<br>- Display menu commands.<br>- Display key shortcuts help.<br>- Exit this sub-menu, go to previous menu.<br>- Open shell command line, CLI in background.<br>- Quit and terminate CLI.<br>- Reboot the system. |  |
|                                                                                                    |                                                                                                    |  |

*Figura 3.5 Menú principal de un Cable-Modem.*

En la Tabla 3.1 se muestran los principales comandos del menú principal y se hace una breve descripción de sus funciones.

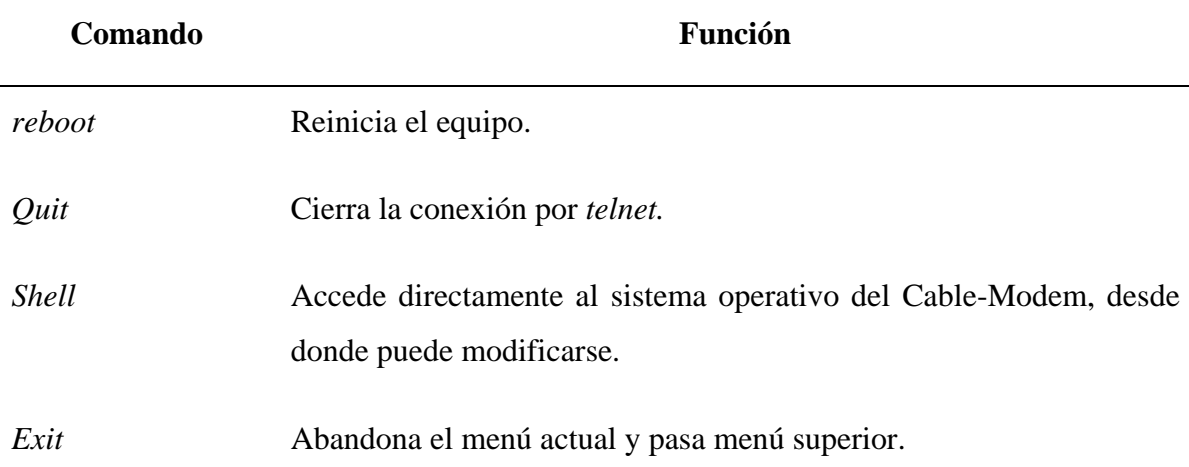

Tabla 3.1 Comandos y funciones del Menú Principal de un Cable-Modem.

*Help* Muestra los comandos del menú actual*.*

*eventm* Se accede al administrador de eventos del sistema (en la Figura 3.6 se muestran las opciones de este menú).

*doscis* Se muestran las opciones de accesibilidad, actualización del *fireware*, opciones de booteo, y las configuraciones de los principales parámetros del protocolo DOCSIS. (Figura 3.7).

*system* Controla las opciones de inicialización del dispositivo, de la NVRAM, las opciones del procesador de paquetes, de la memoria, entre otros parámetros.(Figura 3.8)

| $\overline{C}$ Telnet 192.168.100.1<br>ar di B                                                                               |
|----------------------------------------------------------------------------------------------------|
| mainMenu> eventm                                                                                                    |
| leventm> help                                                                                                    |
| Console Commands for this level:                                                                                             |
| SendEvent<br>- Send an event through the system (cm/mta, event_number,                                                       |
| vendor, must_text, vendor_text).                                                                                             |
| SendStdTrap<br>- Send a standard trap through the system (cm/mta, sub_typ                                                    |
| e, if_id, admin_status, oper_status).                                                                                        |
| ResetLog - Reset the Event Manager's Log (cm/mta).<br>DefaultEventTables - Set the Event Manager tables to default (cm/mta). |
|                                                                                                    |
| - Set new level for an event<br>SetEventLevel <b>SetEventLevel</b><br>(cm/mta, event_id, new_e                               |
| - Set new mask for an event<br>⊂cm⁄mta, event_id, new_m                                                                      |
| vel).<br>SetEventMask<br>lask>.                                                                                              |
| - Set new text for an event (cm/mta, event_id, new_text).                                                                    |
| SetEventText<br>SetPriorityMask<br>- Set new mask for a priority (cm/mta, priority, new_mask                                 |
| Þ.                                                                                                    |
| - Gets and prints the events list (cm/mta, vendor_events(1)                                                                  |
| GetEventsList<br>/0)).                                                                                                    |
| SetThrotAdmin<br>- Set the throttling admin status (cm/mta. 1-Unconstraine                                                   |
| d/2-Throt below threshold/3-Throt stop at threshold/4-Inhibited).                                                            |
| SetThrotThresh<br>$-$ Set the throttling threshold $\zeta$ cm/mta, threshold).                                               |
| SetThrotInterval<br>- Set the throttling interval (cm/mta, interval).                                                        |
| GetThrotParams<br>$-$ Get the throttling parameters $\langle$ cm/mta).                                                       |
| StartSyslog<br>- Start the Suslog service (cm/mta, ipUer: 0-U4/1-U6, IP a                                                    |
| ddress).                                                                                                    |
| StopSyslog<br>$-$ Stop the Syslog service (cm/mta).                                                                          |
| $-$ Get the Syslog server (cm/mta).<br>GetSyslogServer                                                                       |
| $-$ Start the SNMP service (cm/mta).<br>  StartSNMP                                                                          |
|                                                                                                    |
| $\prec$ Please press Enter to continue; 'e' to exit >>                                                                       |
| StopSNMP<br>- Stop the SNMP service (cm/mta).                                                                                |
| $-$ Stop and exit from the event manager $\langle$ cm/mta $\rangle$ .<br>ExitManager                                         |
| help<br>- Display menu commands.                                                                                             |
| shortcuts<br>$-$ Display key shortcuts help.                                                                                 |
| exit<br>$-$ Exit this sub-menu, go to previous menu.                                                                         |
| $-$ Go to mainMenu.<br>top                                                                                                   |
| she11<br>- Open shell command line, CLI in background.                                                                       |
| $-$ Quit and terminate CLI.<br>quit                                                                                          |
| - Reboot the system.<br>reboot                                                                                               |
| leventm>                                                                                                    |
|                                                                                                    |

*Figura 3.6 Elementos del menú: eventm.*

| <b>EX C: WINDOWS \system32\cmd.exe</b> | - 리×                                                                                                    |
|----------------------------------------|----------------------------------------------------------------------------------------------------|
| $\mathsf{mainMenu}$ docsis             |                                                                                                    |
| docsis> help                           |                                                                                                    |
| Console Commands for this level:       |                                                                                                    |
| version                                | - prints docsis version.                                                                                  |
| phystatus                              | $ 8$ 1 2 3 >;Display status of PHY given channels.                                                        |
| tuner                                  | - <freq>;Program the WB tuner to frequency <mhz>.</mhz></freq>                                            |
| statustuner                            | - Tuner configuration data. In WBT ?regular status. In NBT                                                |
| ?status for all tuner.                 |                                                                                                    |
| scan                                   | - stop/start scanning.                                                                                    |
| cerreset                               | - <rx 0,1,2,3="" channel=""> Reset CER counter.</rx>                                                      |
| cmstatus                               | - Print CM status.                                                                                        |
| listDocsisModules                      | - Show moudles list and indicates set/unset for each.                                                     |
| configDocsisModule                     | - set/unset a module (module_id, 1/0).                                                                    |
| testDsLoss                             | - Simulate Ds signal loss (usPort, sec, recovTech).                                                       |
| bpiset                                 | - <tftpd ip=""> <fname>; Download CA file.</fname></tftpd>                                                |
| dir                                    | $-$ List the available modem software versions.                                                           |
| bootfrom                               | - <1¦2>; Set default modem software.<br>- <tftpd ip=""> <fname>; Download modem software.</fname></tftpd> |
| dload<br>factoryReset                  | $-$ reset all parameters to factory settings.                                                             |
| ispset                                 | - Set ISP of modem.                                                                                       |
| httppassctl                            | $ \langle 0 1\rangle$ ; Set password checking when accessing http server.                                 |
|                                        |                                                                                                    |
|                                        | K< Please press Enter to continue; 'e' to exit >>                                                         |
| httpd                                  | - HTTP Service Access Selection.                                                                          |
| telnetd                                | - TELNET Service Access Selection.                                                                        |
| dhepd                                  | - DHCP Service Access Selection.                                                                          |
| snmpd                                  | - SNMP Service Access Selection.                                                                          |
| telnettimeout                          | - <integer>; minutes. Set telnet session timeout values</integer>                                         |
| webtimeout                             | - <integer>; minutes. Set web session timeout values</integer>                                            |
| vendor                                 | - Show Uendor and System information                                                                      |
| configfile                             | - Display configuration file contents.                                                                    |
| ipcable                                | - Print the cable modem IP address.                                                                       |
| docsismode                             | - Show CM DOCSIS Mode.                                                                                    |
| Show                                   | - go to Show Menu.                                                                                        |
| Production                             | $-$ go to Production Menu.                                                                                |
| Certification                          | - go to Certification Menu.                                                                               |
| General                                | - go to General Menu.                                                                                     |
| Atp<br>Fw                              | - go to Atp Menu.                                                                                         |
| Qos                                    | - go to Fw Menu.<br>- go to Qos Menu.                                                                     |
|                                        | K< Please press Enter to continue; 'e' to exit >>                                                         |
| Debug                                  | - go to Debug Menu.                                                                                       |
| Dsid                                   | - go to Dsid Menu.                                                                                        |
| Рp                                     | - go to Packet Processor Menu.                                                                            |
| Psm                                    | - go to Power save mode Menu.                                                                             |
| help                                   | - Display menu commands.                                                                                  |
| shortcuts                              | - Display key shortcuts help.                                                                             |
| exit                                   | - Exit this sub-menu, go to previous menu.                                                                |
| top                                    | - Go to mainMenu.                                                                                         |
| shell                                  | - Open shell command line, CLI in background.                                                             |
| quit                                   | - Quit and terminate CLI.                                                                                 |
| reboot                                 | - Reboot the system.                                                                                      |
| docsis>                                |                                                                                                    |
|                                        |                                                                                                    |

*Figura 3.7 Elementos del menú: Docsis.*

| <b>EXT</b> Telnet 192.168.100.1                                                                                                    |                                                                                                    |  |
|----------------------------------------------------------------------------------------------------|----------------------------------------------------------------------------------------------------|--|
| ∥mainMenu> system<br>system> help<br>Console Commands for this level:<br>startup<br>nvram<br>environment<br>$\mathbf{p}$<br>s <sub>me</sub><br>network<br>memory<br>timers<br>netrxReduce<br>netrxRestore<br>he1p<br>shortcuts<br>exit<br>top<br>shell<br>quit<br>reboot<br>∥system> _ | - Go to Startup Sub-menu.<br>- Go to NURAM Sub-menu.<br>- Go to Environment variables Sub-menu.<br>- Go to Packet Processor Sub-menu.<br>- Go to State Machine Engine Sub-menu.<br>- Dump networking related information.<br>- Dump memory related information.<br>- List all GPTimer requests in the system.<br>- Reduce net-rx task priority.<br>- Restore net-rx task priority.<br>- Display menu commands.<br>- Display key shortcuts help.<br>- Exit this sub-menu, go to previous menu.<br>- Go to mainMenu.<br>- Open shell command line, CLI in background.<br>$-$ Quit and terminate CLI.<br>- Reboot the system. |  |
|                                                                                                    |                                                                                                    |  |

*Figura 3.8 Elementos del menú: System.*

A continuación se muestra en la Figura 3.9 como se desactiva la gestión SNMP a través del

protocolo del menú *Docsis:*

```
EXT Telnet 192.168.100.1
DCM300 login: admin
Password:
l>>>
)))<br>Console, CLI version 1.0.0.5<br>Type 'help' for list of commands<br>docsis) snmpd<br>Select LanOnline SNMP Service Access:Currently set to <1> :
[1]-0N<br>[0]-0FF
|co.....<br>|Choice > 0<br>|Select LanOffline SNMP Service Access:Currently set to <1> :
|[1 ]–ON<br>|[0 ]–OFF
Choice > 0<br>Choice > 0<br>Select Cable SNMP Service Access:Currently set to <1> :
[11-0N]<br>[01-0FF
[0]-OFF<br>Choice > 0<br>Now SNMP Service Access Selection:<br>LAN ONLINE: :<0>                LAN OFFLINE : <0><br>Set OK!
                                                                                        CABLE :< 0>
docs is>
```
*Figura 3.9 Ejemplo de desactivación del protocolo SNMP.*

De manera similar pueden habilitarse/deshabilitarse otros servicios como son: interfaz web y Telnet, y modificarse los tiempos de acceso a los mismos.

## **3.4. Creación y modificación de fichero de configuración en Cable-Modems.**

Uno de los aspectos más importantes en el proceso de inicialización de un Cable-Modem es la adquisición de los parámetros básicos para su funcionamiento a través del fichero de configuración, que se encuentra en el Servidor de Provisionamiento.

Este fichero puede editarse con algún software especializado, en nuestro caso, se propone el uso de la herramienta VultureWare DOCSIS Configuration File Editor**.** Este programa se desarrolló a partir del IDE MinGW Diseñador Studio para Windows, usando el toolkit de widget de WxWidgets. El código fuente puede compilarse en cualquier plataforma del WxWidgets. Esta lista incluye Windows, Linux, FreeBSD, más otras variantes de UNIX (usando GTK o Motivo) y MacOS. El programa se encuentra actualmente en la versión 0.1.

# **3.4.1.Configuración básica.**

La estructura básica de un Fichero de Configuración está compuesta por los campos de opciones generales, la descripción del Flujo de Servicio de Subida y la del Flujo de Servicio de Bajada.

|-|레지

El fichero mantiene una estructura estándar y posee tantos subcampos como se desee. Cada opción puede tener objetos hijos, de forma similar a la estructura de la programación orientada a objetos. La Figura 3.10 muestra un ejemplo de configuración básica para DOCSIS 3.0.

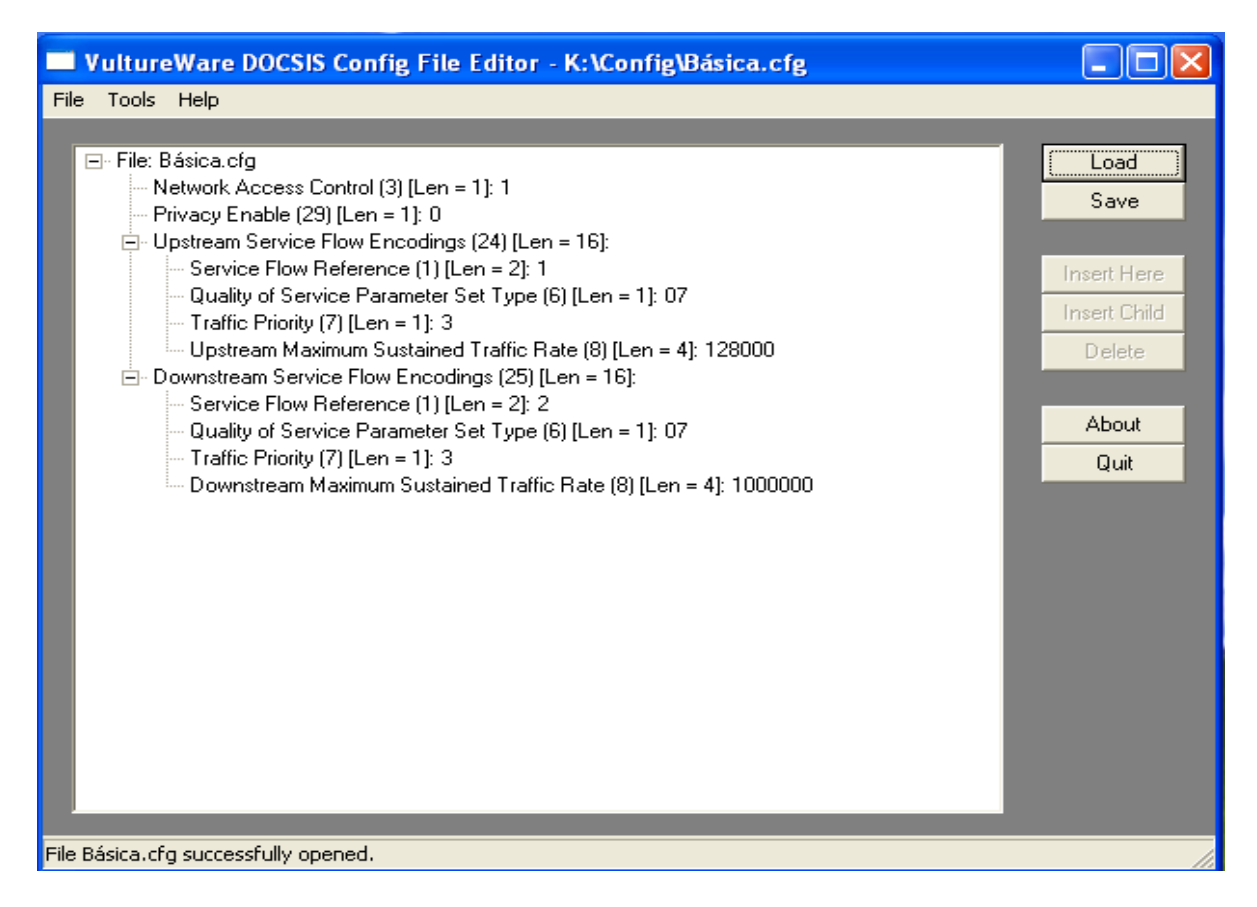

*Figura 3.10 Ejemplo de un fichero con configuración básica.*

En este caso específico se incluyen solamente los parámetros más importantes para el establecimiento de la conexión, entre los que se encuentran el acceso a la red, la encriptación de datos y la codificación del flujo de servicio de subida y bajada. De los dos últimos se especifican las opciones sobre la calidad de servicio, la prioridad del tráfico y la máxima velocidad sostenida. Los parámetros que no se especifican en el archivo de configuración, el Cable-Modem los obtiene a mediante un proceso de negociación con el CMTS.

## **3.4.2.Configuración avanzada.**

En una configuración avanzada (como se muestra en la Figura 3.11) pueden incluirse otros parámetros que no son imprescindibles para el funcionamiento de la red, pero que aportan notables facilidades en cuanto al adecuado desempeño de la misma.

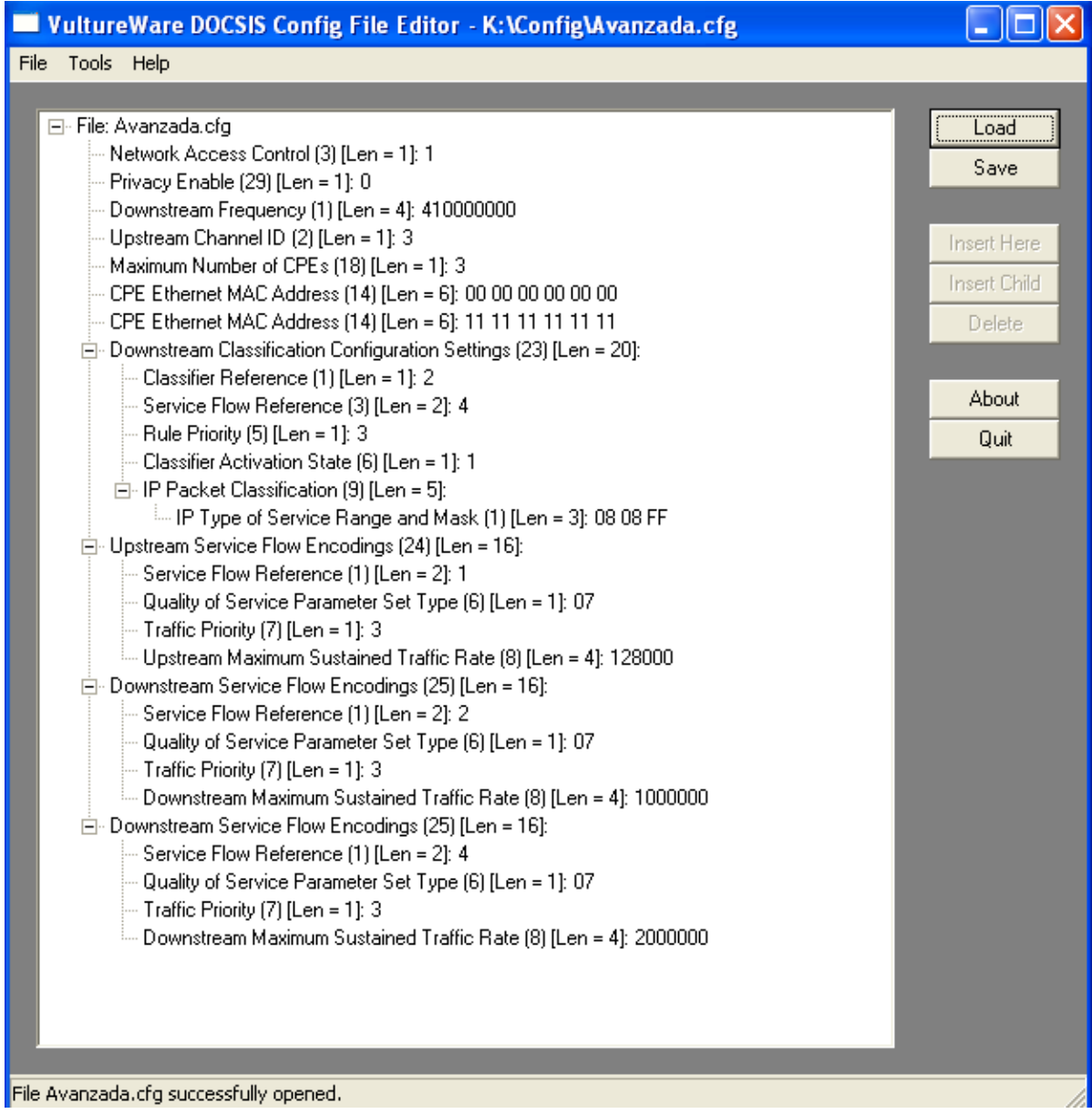

*Figura 3.12 Ejemplo de una configuración avanzada en un Cable-Modem.*

En la nueva configuración se mantienen los parámetros de la básica, pero se especifica la frecuencia de la portadora de bajada, lo que permite controlar el espectro de frecuencias que se está utilizando y hacer un uso óptimo del mismo. También se activa el identificador del canal de subida y se limita el número máximo de terminales de usuarios que pueden conectarse al dispositivo.

Con la introducción en el fichero de los campos *CPE Ethernet MAC Address*, fijan los dispositivos terminales que podrán acceder al mismo, y a su vez crear configuraciones personalizadas, fijándoles distintos valores de acho de banda y prioridades, entre otros. El rango de direcciones IP a las que se brinda servicio, se limita mediante el uso de una máscara red, y se clasifica el tráfico de paquetes.

Otro aspecto importante es la creación de nuevas tablas MIB para el uso del protocolo SNMP por parte de los administradores de red, brindando información sobre indicadores que no están predefinidos.

#### **3.3 Conclusiones del Capítulo.**

En este capítulo se realizó un estudio de las principales herramientas de gestión brindadas por los fabricantes de Cable-Modem; llegando a la conclusión de que mediante la interfaz web se logra un acceso rápido a los principales indicadores de funcionamiento de estos dispositivos, sin embargo, para la gestión más profunda es necesario interactuar mediante la herramientas de línea de comando como Telnet, que ofrece un acceso total y permite la modificación directa de todos los parámetros de configuración. También se analizaron los aspectos más importantes a la hora de trabajar con un archivo de configuración.

# **CONCLUSIONES Y RECOMENDACIONES**

### **Conclusiones**

Haciendo un análisis de los resultados que se derivan de la investigación técnica se puede llegar a las siguientes conclusiones:

- 1. La transmisión de datos sobre las redes HFC se está convirtiendo en una tendencia global por las ventajas que ofrece, por lo que es importante el estudio de esta tecnología para su correcta implementación en el entorno nacional.
- 2. En la transmisión de datos sobre las redes HFC los equipos más importantes son: el CMTS en la Cabecera, y los Cable-Modems en los terminales de usuario, lo cual deriva la importancia que requiere el trabajo sincronizado de estos dispositivos y la correcta programación de sus Ficheros de Configuración.
- 3. Los Cable-Modems cuentan con un potente procesador y un sistema operativo complejo el cual le permite realizar todas las funciones para implementar DOCSIS., destacando que al no ser dispositivos plug-play, requieren de un personal calificado para realizar su correcta configuración y asegurar cierto nivel de seguridad en las redes donde se encuentren.
- 4. La gestión de los Cable-Modem se realiza por medios no seguros como el protocolo Telnet, lo cual puede convertirse en un serio problema de seguridad sobre todo en redes donde el acceso sea libre.

## **Recomendaciones**

1. Realizar estudios sobre las tecnologías de Cable-Modems inalámbricos y su posible aplicación e impacto en el sistema hotelero de nuestro país.

- 2. Utilizar métodos de gestión seguros implementando el protocolo SSH en lugar del protocolo Telnet.
- 3. Continuar profundizando en el estudio de los Cable-Modem y sus estándares para sentar las bases para la realización de programas de gestión personalizados que posean interfaces gráficas más amigables y seguras.

# R**EFERENCIAS BIBLIOGRÁFICAS**

BRADY 2009. DOCSIS and Cable Modems – How it works :: Introduction.

CABLE TELEVISION LABORATORIES, I. 2007. DOCSIS: Documentación y Especificaciones.

<span id="page-69-1"></span>CABLE TELEVISION LABORATORIES, I. 2008a. Cable Modem to Customer Premise Equipment Interface Specification.

<span id="page-69-2"></span>CABLE TELEVISION LABORATORIES, I. 2008b. Cable Modem to Customer Premise Equipment Interface Specification.

CABLE TELEVISION LABORATORIES, I. 2009a. *Data-Over-Cable Service Interface Specifications DOCSIS 3.0. Physical Layer Specification* [Online]. [Accessed].

CABLE TELEVISION LABORATORIES, I. 2009b. Data-Over-Cable Service Interface Specifications DOCSIS 3.0. Radio Frequency Interface Specification.

CABLE TELEVISION LABORATORIES, I. 2010a. Data-Over-Cable Service Interface Specifications Downstream RF Interface Specification.

CABLE TELEVISION LABORATORIES, I. 2010b. DOCSIS 3.0.

CABLE TELEVISION LABORATORIES, I. 2010c. MAC and Upper Layer Protocols Interface Specification.

<span id="page-69-3"></span>CARTAGENA, J. 2007. *Redes HFC(Hibrid Fiber-Coaxial) y sus vulnerabilidades.*, Universidad Técnica Federico Santa María.

<span id="page-69-0"></span>CISCO. 2002. Cisco Security Advisory: Cable-Modem Termination System Authentication Bypass.Available[:http://www.cisco.com/en/US/products/products\\_security\\_advisory09186](http://www.cisco.com/en/US/products/products_security_advisory09186a0080094e97.shtml) [a0080094e97.shtml.](http://www.cisco.com/en/US/products/products_security_advisory09186a0080094e97.shtml)

<span id="page-70-0"></span>CISCO. 2007. Cable Duplicate MAC Address Reject for the Cisco CMTS. Available: [http://www.cisco.com/univercd/cc/td/doc/product/cable/cab\\_rout/cmtsfg/ufg\\_ccmd.htm.](http://www.cisco.com/univercd/cc/td/doc/product/cable/cab_rout/cmtsfg/ufg_ccmd.htm)

DOWNEY, J. 2009. *Cable Map-Advance (Dynamic or Static)* [Online]. Available: [http://www.cisco.com/en/US/tech/tk86/tk89/technologies\\_tech\\_note09186a00800b48ba.sht](http://www.cisco.com/en/US/tech/tk86/tk89/technologies_tech_note09186a00800b48ba.shtml) [ml](http://www.cisco.com/en/US/tech/tk86/tk89/technologies_tech_note09186a00800b48ba.shtml) [Accessed].

ESPAÑA, S. D. R. P. C. G. T. D. F. D. L. T. D. A. D. E. 2008. ASPECTOS TÉCNICOS RELACIONADOS CON LARADIODIFUSIÓN POR CABLE. *In:* COMERCIO, M. D. I. D. T. Y. (ed.). España: Secretaría de Estado de Telecomunicacionesy para la Sociedad de la Información.

FRANCESA, E. T. N. R. Unidades de medición usadas en las Telecomunicaciones.

GERALD EMILIO JIMÉNEZ FARFÁN, D. A. B. C. 2007 *Vulnerabilidades de Seguridad en el Servicio de Internet de Banda Ancha en Redes HFC: Impacto y Posibles Soluciones.* Escuela Superior Politécnica del Litoral.

<span id="page-70-5"></span>INFO, C. 2011. *Creating DOCSIS Cable modem configuration File* [Online]. Available: [www.cmtsinfo.net](http://www.cmtsinfo.net/) [Accessed].

JASON ADER, T. W. P. & TOM CLOONAN, A. G., INC 2007. DOCSIS® 3.0 Tutorial.

<span id="page-70-3"></span>KATHEIN Vendor Specified Options for DCM/DCV 300.

<span id="page-70-2"></span>KATHREIN Cable Modem Magnament Software. Rosenheim, Germany: Antennen Electronic.

KATHREIN 2007. DOCSIS 3.0 CMTS - Edge QAM. Rosenheim/GERMANY: Kathrein.

KOUVATSOS, J. M. S. M. N. S. D. 2008. *A Tutorial on DOCSIS: Protocol and Performance Models.* Clemson University University of Bradford.

LABS, C. E. 2009. Cable Network HandBook.

<span id="page-70-1"></span>LIMITED., T. N. 2011. DCM-300 Modem Quick Start Guide. Trimble Navigation Limited.

LÓPEZ, L. J. S. 2005. Herramienta de Autodiagnóstico del PC del Cliente de Servicios de Banda Ancha Prestados a través de Cable Módem.

<span id="page-70-4"></span>MOTOROLA. 2002. DOCSIS Cable Modem Connection Process.

MOTOROLA. 2003. SURFboard® SB5100 Cable-Modem, Guía del Usuario del usuario del cable-módem Serie SB5100. Available:

[http://broadband.motorola.com/noflash/customer\\_docs/user\\_guides/501650-005-a.pdf.](http://broadband.motorola.com/noflash/customer_docs/user_guides/501650-005-a.pdf)

PALIZA, F. Á. 2010. Nivel de Enlace de Datos. UCLV.

PALIZA, F. Á. 2011a. Mediosd de Transmisión, Sistemas de Cableado y Capa Física. UCLV.

PALIZA, F. Á. 2011b. Redes de Área Local (LAN) Modelo IEEE. UCLV.

PULARIKKAL, B. 2010. Introduccion to DOCSIS 3.0. Cisco Systems.

<span id="page-71-1"></span>SPREIER, R. J. 2002. *DOCSIS Cable Modem Vulnerabilities and Countermeasures.*

<span id="page-71-0"></span>TOSHIBA 2002. Toshiba DOCSIS Cable Modem PCX2500 Owner's Manual

VALDUEZA, M. I. G. & SED, D. M. 2006. *Parámetros de Calidad de la Señal de Televisión en las Redes de Cable.* UCLV.
# **ANEXO I**

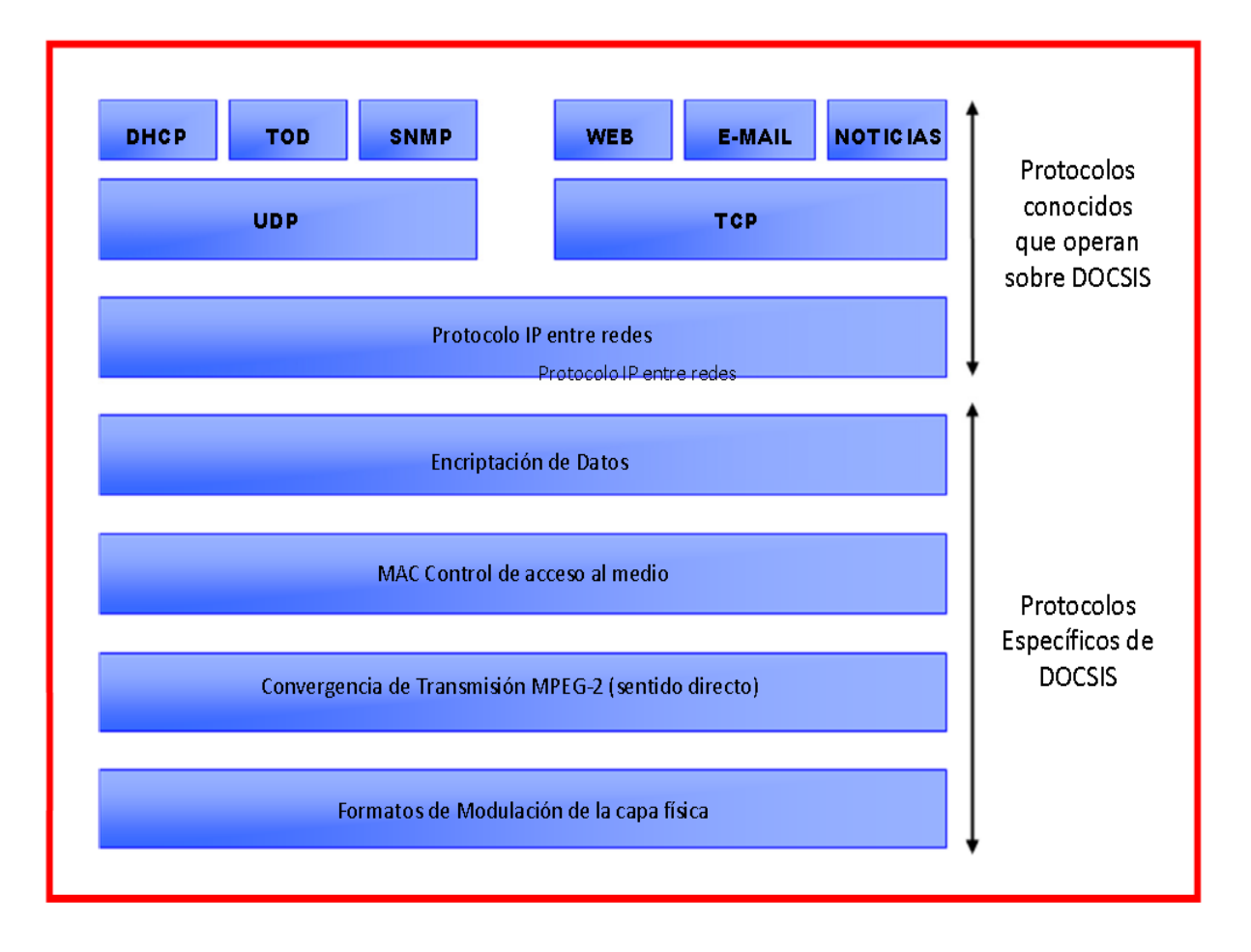

*Funciones y algunos protocolos conocidos que operan sobre DOCSIS*

# **ANEXO III**

### *Proceso de Inicialización de un Cable-Modem*

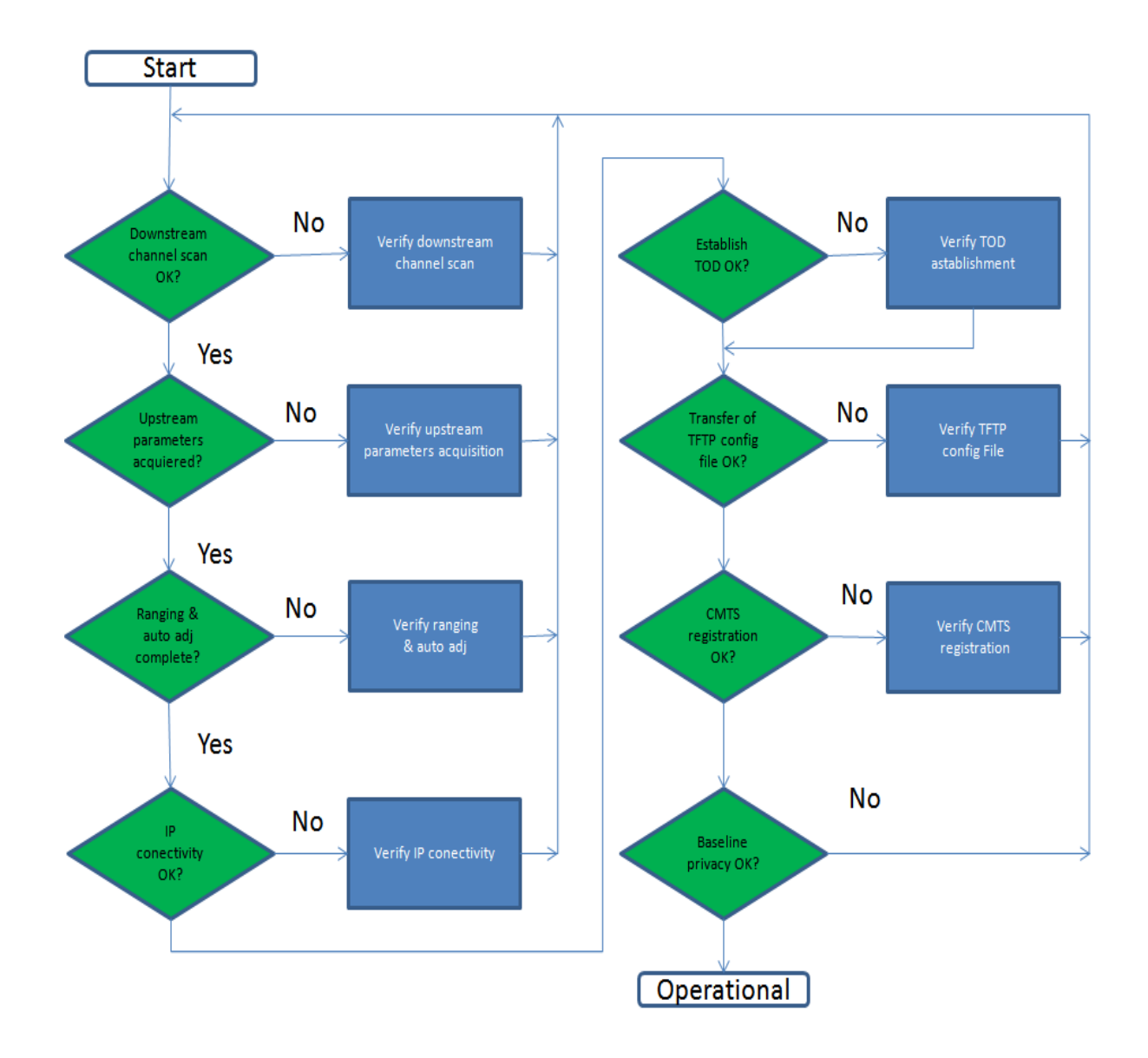

# **ANEXO IV**

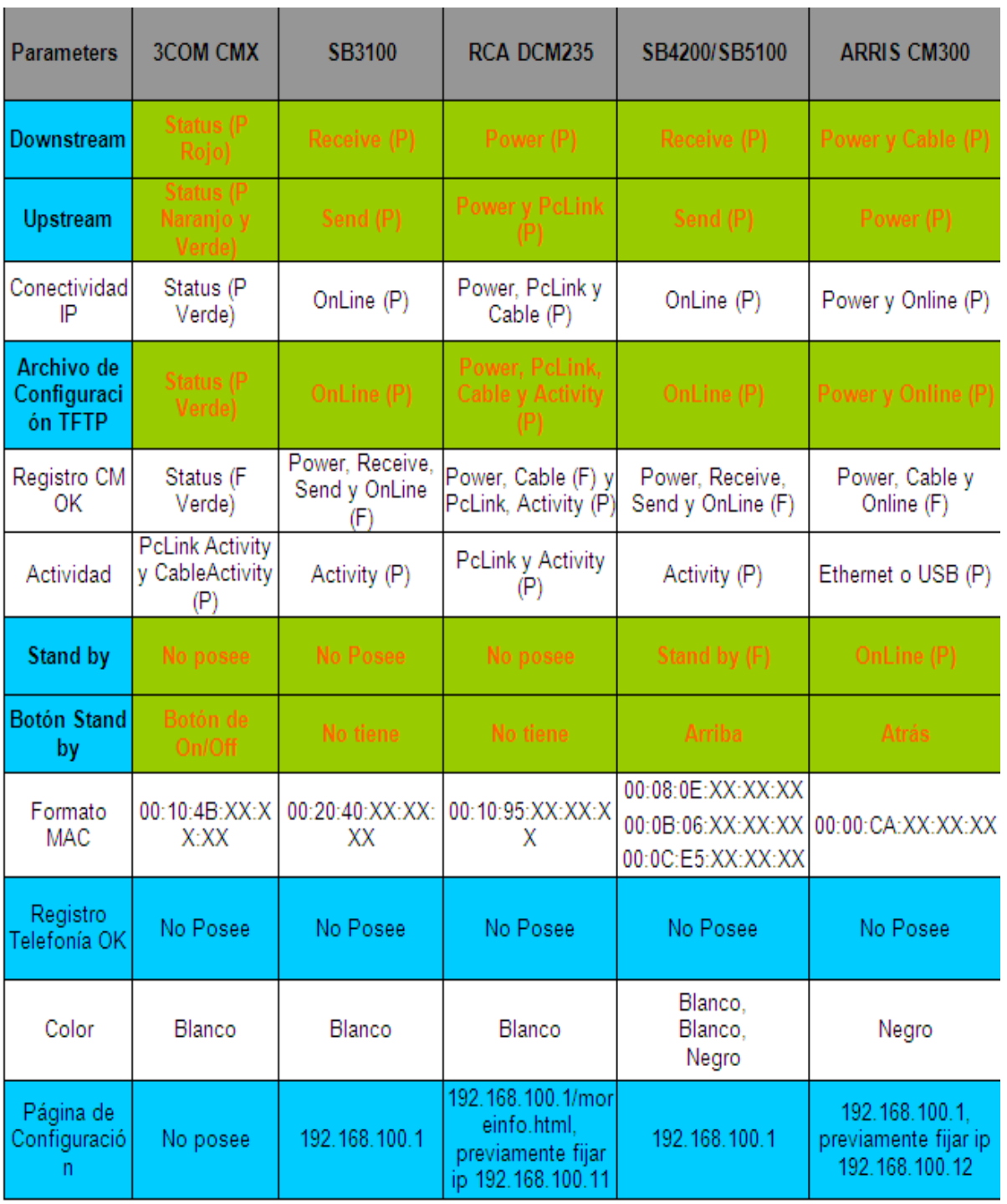

### *Tabla comparativa de distintos Cable-Modems*

(P) = Parpadeando; (F) = Fija; (1) Se verifica estado de led en parte posterior de CM

## **Cable modems**

#### **DOCSIS-/EuroDOCSIS 3.0 Cable modem dual-mode**

#### **DCM 300** 26210223

Kathrein's DCM 300 is a DOCSIS/EuroDOCSIS 3.0 compliant cable modem designed for DOCSIS/ EuroDOCSIS data transmission in HFC networks. Thanks to 4-channel bonding, download speeds of up to 200 Mbps are achieved for TCP applications in Bridge Mode.

The DCM 300 automatically identifies if the protocol is DOCSIS or EuroDOCSIS, allowing easy commissioning without requiring manual intervention. Its attractive, ultra-compact design and a wide scope of delivery ensure smooth operation and a high level of customer acceptance.

The DCM 300 allows operators to provide first-class broadband services: Broadband Internet up to 200 Mbps and HD-quality video-on-demand enthuse subscribers and constitute a clear competitive advantage over Internet services offered by DSL providers. What's more, the comprehensive management functions offer the operator an economic platform for attractive, up-to-date services.

- <sup>Q</sup> Easy registration to DOCSIS or EuroDOCSIS-CMTS without requiring any special hardware/software settings
- Equipped with TurboDox<sup>®</sup> allowing a substantial increase in TCP application download speeds
- <sup>Q</sup> Supports channel bonding of 4 downstream and 4 upstream channels in conformance with DOCSIS/EuroDOCSIS 3.0
- <sup>Q</sup> Data rate up to 200 Mbit/s downstream and up to 120 Mbit/s upstream
- 10/100/1000BaseT Ethernet interface
- <sup>Q</sup> Comprehensive SNMP management support: MIB-II; Ethernet-like MIB, Bridge MIB, Cable Device MIB, Baseline Privacy Interface MIB, RF Interface MIB
- <sup>Q</sup> Automatic switching to DOCSIS or EuroDOCSIS
- Downwards compatible to a large extent to DOCSIS/EuroDOCSIS 1.0, 1.1 and 2.0
- Delivery scope: Modem, power supply unit, CD with instructions for use and drivers, network cable

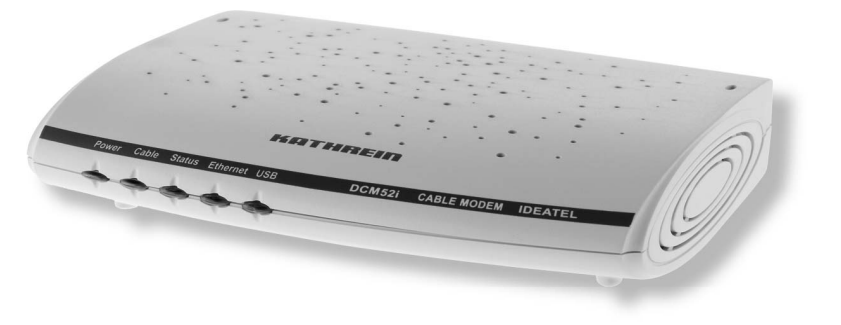

 $\epsilon$ 

### KATHREIN

### **DOCSIS-/EuroDOCSIS 3.0 Cable modem dual-mode**

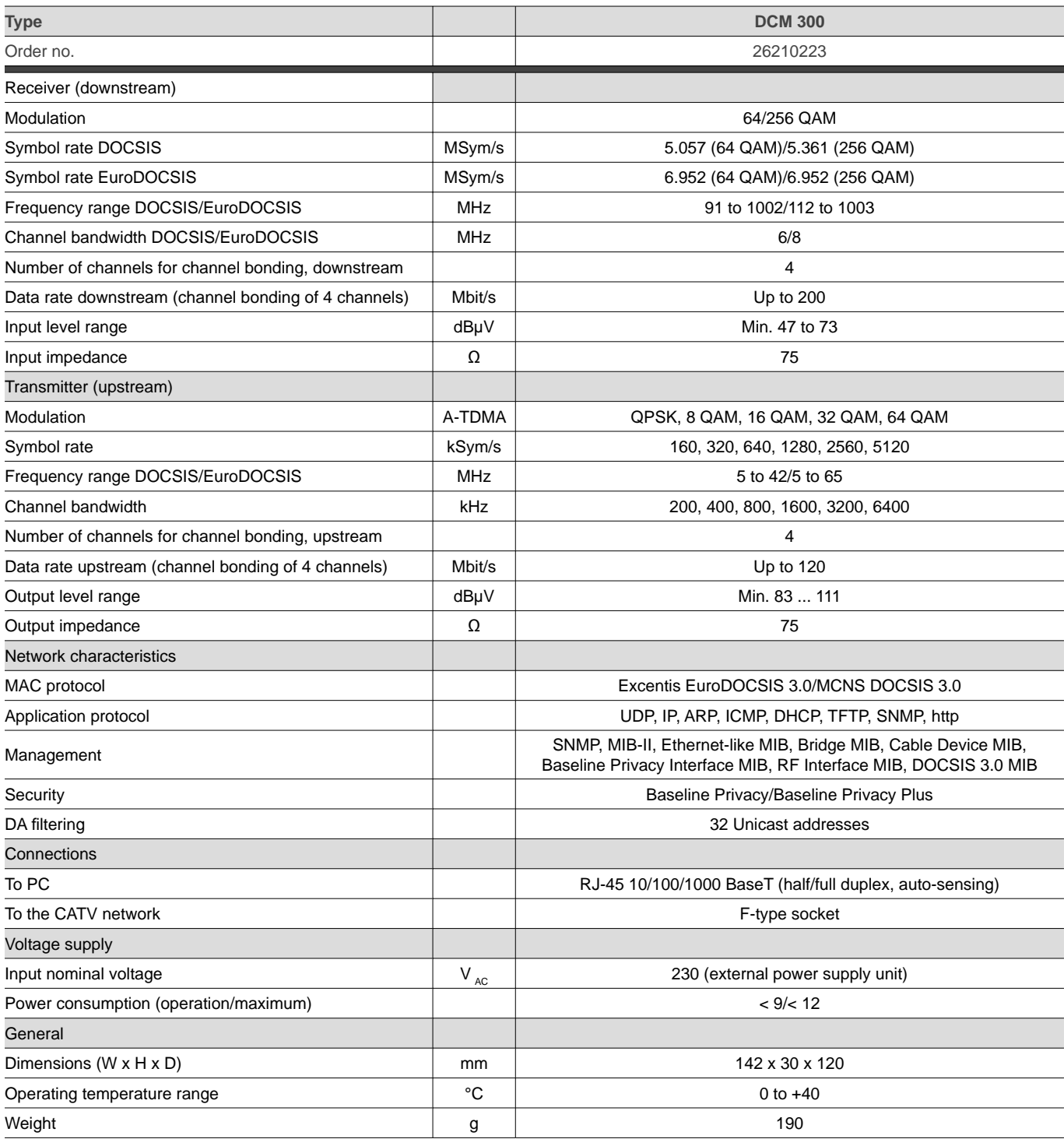